$7004.68$  $FKW$  $\bigvee$  1

## **ESCUELA SUPERIOR POLITÉCNICA DEL LITORAL**

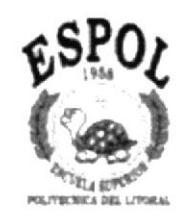

## PROGRAMA DE TECNOLOGÍA EN **COMPUTACIÓN**

**Tesis de Grado** 

## PREVIA OBTENCIÓN DEL TÍTULO DE: ANALISTA DE SOPORTE DE MICROCOMPUTADORES

TEMA: Creación de un Web Site para la empresa MobSoft

**MANUAL DE DISEÑO** 

**AUTOR: PABLO FRYDSON** 

**DIRECTORA:** Anl. Marjorie Espinoza

> Guayaquil - Ecuador Año 2001

## AGRADECIMIENTO

Agradezco al altísimo Dios de una forma muy especial, por asistirme en toda la carrera estudiantil, a mis padres por haberme apoyado en todo momento en mi carrera, a los profesores por haberme guiado con excelentes enseñanzas llegando a ser transmitidas de una manera muy especial.

A todos ellos, me complace expresar mi especial y sincero agradecimiento

## DEDICATORIA

Este manual va dirigido especialmente al todo poderoso dueño de nuestras vidas, que sin su ayuda no podría realizar mis tareas cotidianas y esfuerzos que exige esta carrera para la obtención del preciado titulo universitario ya que todos aspiramos convertirnos en profesionales para esta sociedad.

A todas esas personas que supieron darme el ánimo, el aliento necesario para continuar en los momentos buenos y malos.

## DECLARACION EXPRESA

La responsabilidad de los hechos, ideas, doctrinas expuestas en esta tesis de grado me corresponden exclusivamente; y el patrimonio intelectual de la misma, a la Escuela Politécnica del Litoral.

Reglamentos de Exámenes y titulos de la ESPOI.

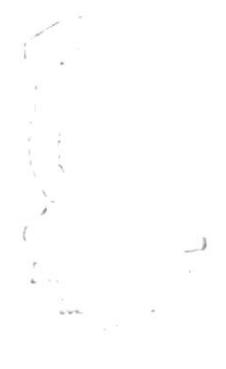

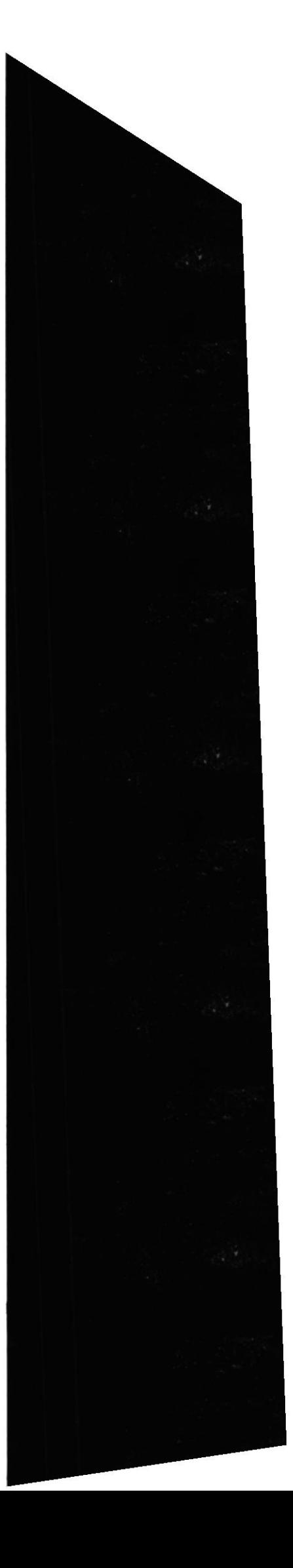

## DIRECTORA DEL PROYECTO

Allennie Espine 75

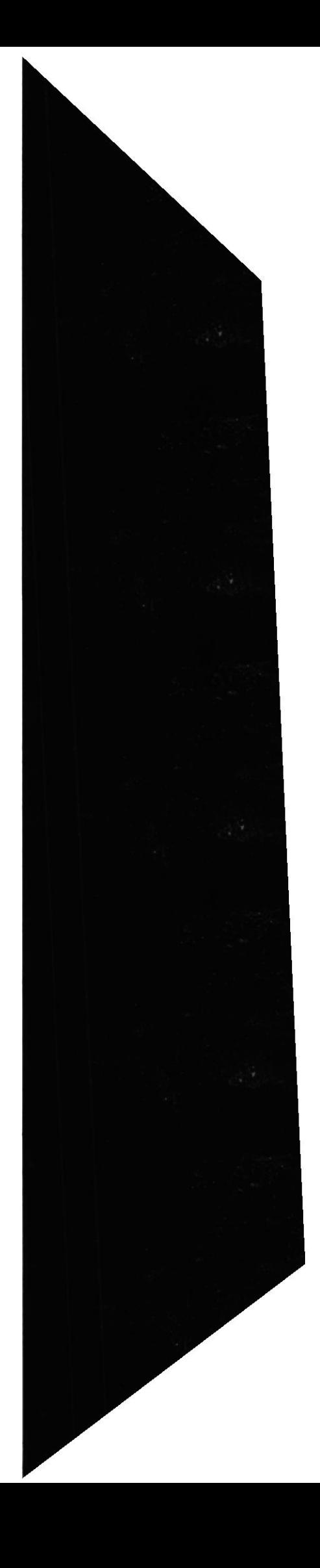

 $\alpha$   $\alpha$ 

## AUTOR DEL PROYECTO

 $\overline{\mathcal{C}}$ 

Pablo Fernando Frydson Pérez

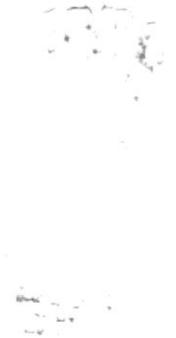

## **TABLA DE CONTENIDO**

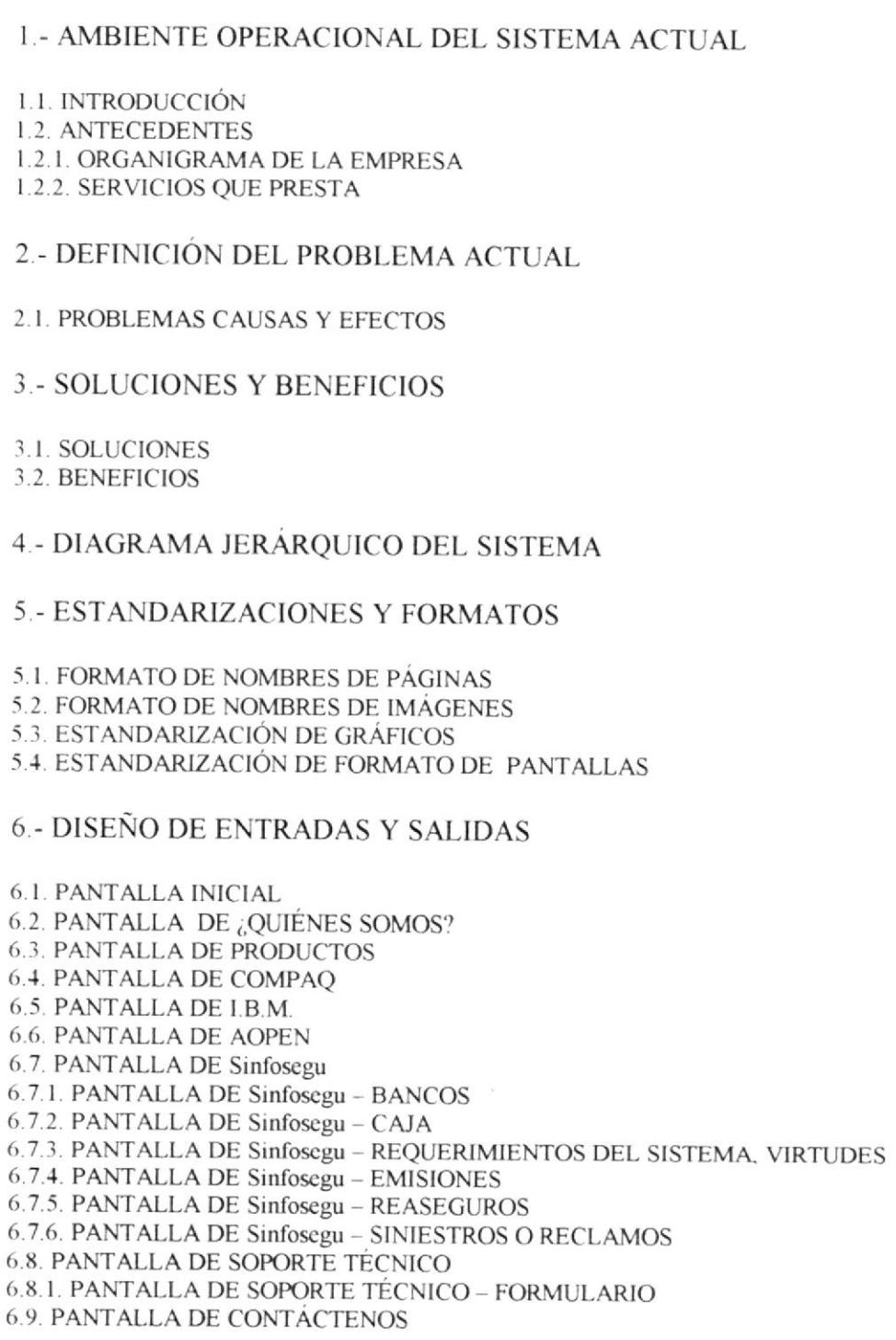

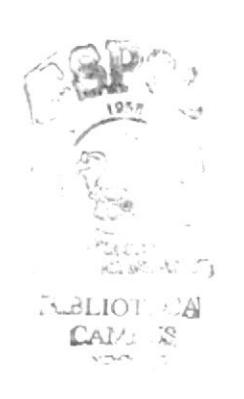

 $\bf{l}$ 

 $\,$  I  $\,$  I  $\frac{2}{2}$ 

 $\,$   $\,$ 

 $\bf{l}$ 

 $\,$  I

 $\,1$  $\,$  I

 $\bf{l}$ 

 $\,1$ 

 $\bf{l}$  $\mathbf{1}$  $\frac{2}{3}$ 

 $\,$  l

 $\,$  l  $\begin{array}{c} 2 \\ 3 \end{array}$  $\ensuremath{\mathsf{4}}$  $\sqrt{5}$  $\sqrt{6}$  $\boldsymbol{7}$  $\begin{array}{c} 8 \\ 9 \end{array}$  $10\,$  $1\,1$ 

 $\frac{12}{13}$ <br> $\frac{13}{14}$ <br> $\frac{14}{15}$ 

 $16$ 

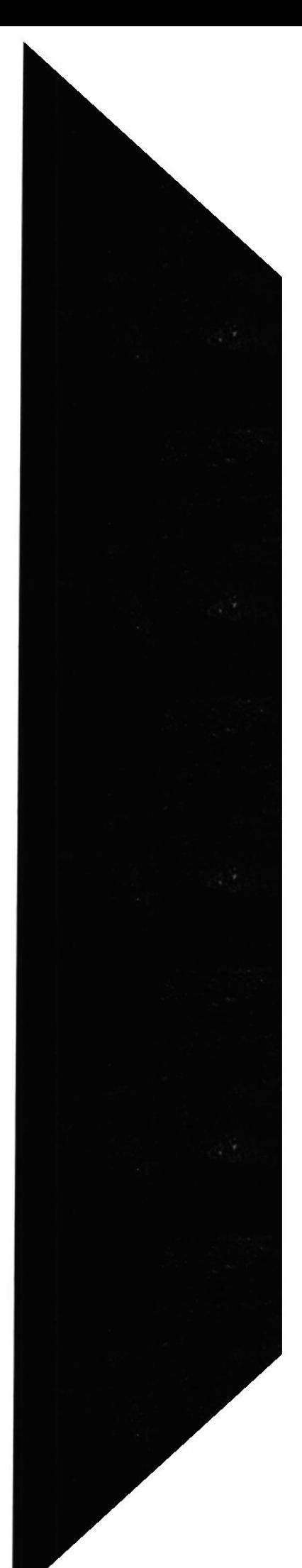

# CAPÍTULO I

## **AMBIENTE OPERACIONAL DEL SISTEMA ACTUAL**

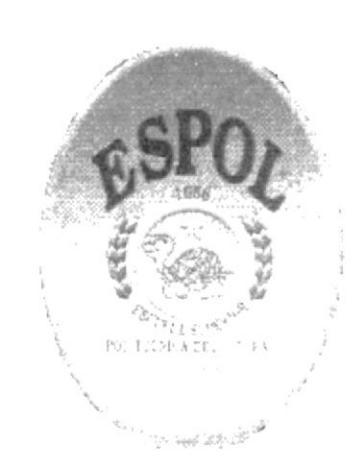

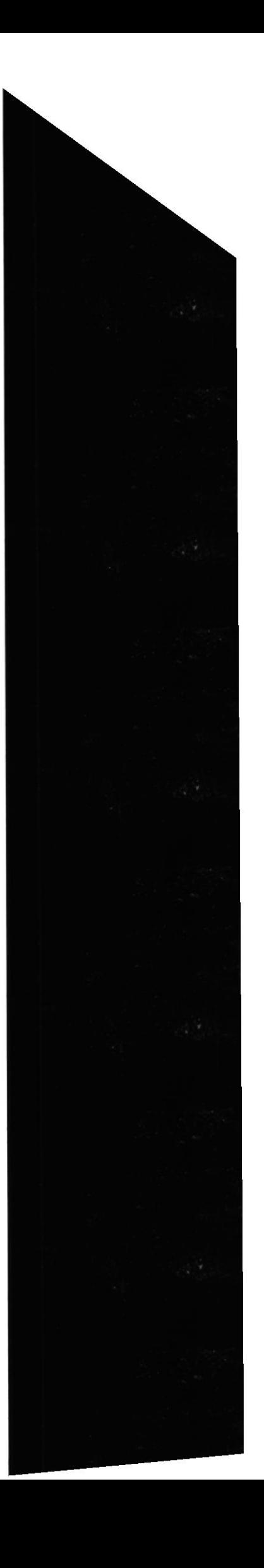

## 1. AMBIENTE OPERACIONAL DEL SISTEMA ACTUAL

### I.1. INTRODUCCIÓN

Este documento contiene el diseño del sitio que la ESPOL, elaboró para MobSoft, el cual permitirá de una manera óptima, moderna y eficiente la comunicación e intercambio de información entre esta empresa y el resto del mundo.

### 1.2. ANTECEDENTES

Esta empresa se constituyó legalmente el 10 de Marzo de 1997, teniendo como su Gerente General, fundador, mentalizador y representante legal al lng. Marcelo Ocampo Barragán la cual lleva el nombre de MOBSOFT s.a , ubicada en Clemente Ballén # 827 y Santa Elena oficina 202,

La empresa comenzó apenas con dos personas, en una pequeña oficina ubicada cerca de la bahía, luego de dos años cuenta con cinco empleados y actualmente se está contratando nuevo personal, con la finalidad de expandirse.

**MOBSOFT s.a.** a mediados de su primer año de servicio se inclinó a trabajar en las **empresas de seguros**, tal es así que ha creado el sistema "SINFOSEGU" que cubre todas las áreas que manejan en esta empresa.

Esta empresa está orientada hacia el mercado corporativo: empresa pequeñas, medianas o grandes en crecimiento, se formaron tres divisiones importantes, que son: a) Equipos y redes b) Desarrollo de Aplicaciones c) Aplicaciones Educativas Multimedia.

El lema de esta empresa es " Si de Computación se trata MobSoft su mejor

elección".

## 1.2.1. Organigrama de la Empresa

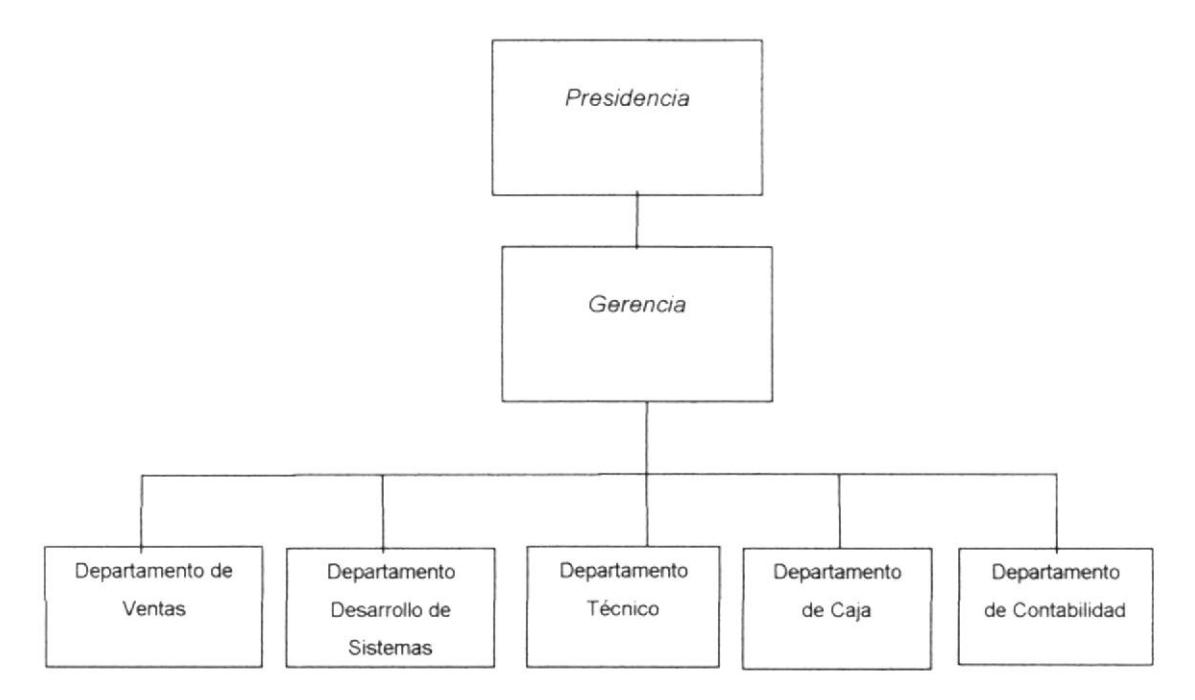

#### $1.2.2.$ **Servicios Que Presta**

Esta es una empresa que está dedicada a dar:

- 1) Asesoría Informática
- 2) Venta y Mantenimiento de Equipos de Computación
- 3) Instalación de Redes Ethernet y Seriales (Unix)
- 4) Análisis, Diseño y Programación de Sistemas de Información Gerencial
- 5) Distribución de Programas Educativos Multimedia

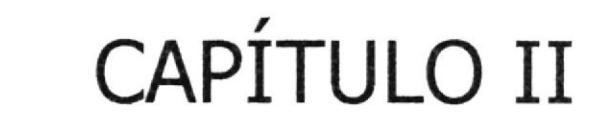

## DEFINICIÓN DEL PROBLEMA ACTUAL

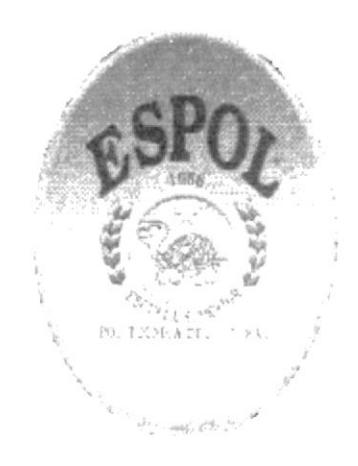

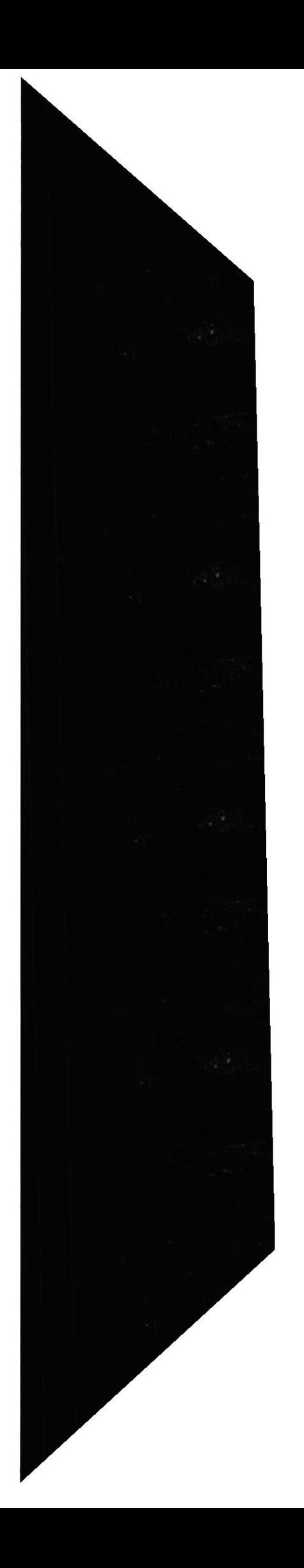

## 2. DEFINICIÓN DEL PROBLEMA ACTUAL

### 2.1. PROBLEMAS (CAUSAS Y EFECTOS)

### **PROBLEMAS**

En este capítulo encontramos a MobSoft como una empresa de computación que tiene dificultades ya que por su poco tiempo en el mercado no es conocida, por falta de propaganda, etc., debido a esto se encontró que la mejor forma de que la empresa pueda surgir más rápido es por medio de la creación de un sitio web, ya que con esto tendría mejor acogida en el mercado.

El problema que tiene la empresa es que por su poco tiempo en el mercado. no ha buscado la mejor forma de darse a conocer es decir no se a hecho publicidad o marketing al respecto.

El otro problema que tiene es que no posee mucho personal e infraestructura para poder crecer.

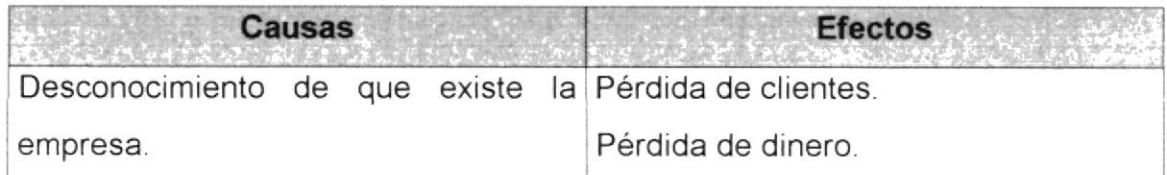

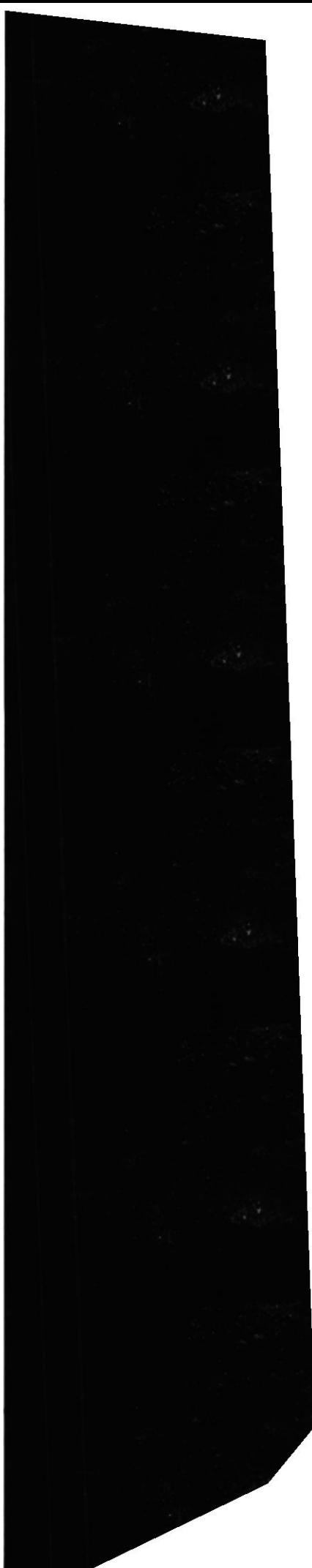

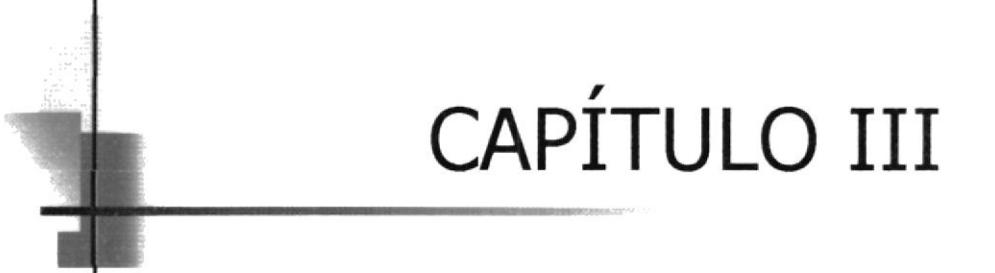

## **SOLUCIONES Y BENEFICIOS**

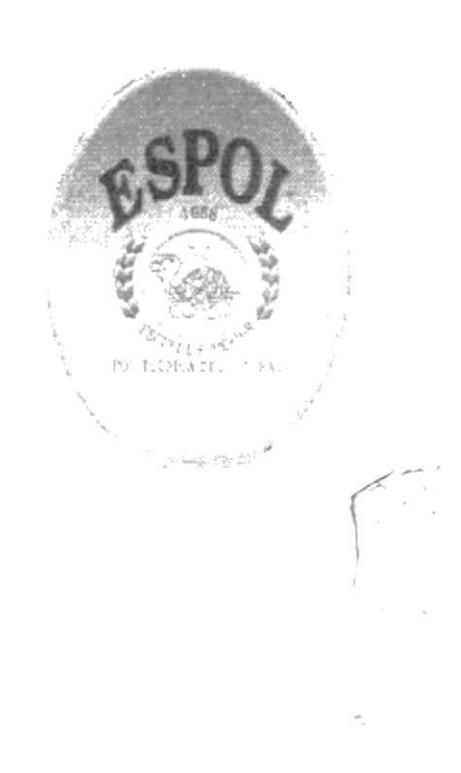

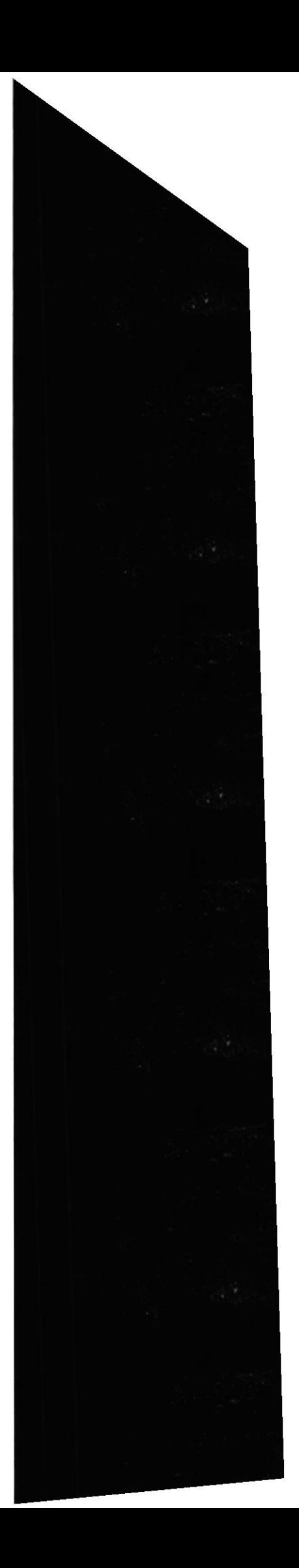

## 3. SOLUCIONES Y BENEF!CIOS

### 3.1. SOLUCIÓN

La solución es darse a conocer, ¿cómo hacemos eso? Sencillo, por medio de la aplicación de la tecnología como es generar un Sitio Web dirigido a personas que tengan poco de criterio técnico, generando dentro del mismo un formulario que el envío sea por e-mail para que en cualquier momento el cliente deje información que sea necesaria para poderlo ayudar en el menor tiempo posible, dándole la vistosidad necesaria para atraer a más personas. también la creación se encuentre en las páginas principales de los servicios de internet del mercado para que se enlacen con su Sitio Web; en definitiva la solución es la creación y mantenimiento de un sitio web poniendo énfasis en el mercado ecuatoriano.

Los clientes potenciales "Empresas", desean un proveedor que pueda brindarles asesoría y solución a sus problemas en cualquier momento (hora, dia) y solamente la lnternet nos permite estar cerca de nuestros clientes a cualquier hora.

### 3.2. BENEFICIOS

Una vez finalizado el proyecto la empresa obtendrá los siguientes beneficios

- Podrá encontrar más público ínter nauta a fines al negocio.
- Se estará dando a conocer como empresa en el mercado
- Tendría que ser mejor, más eficiente

,t

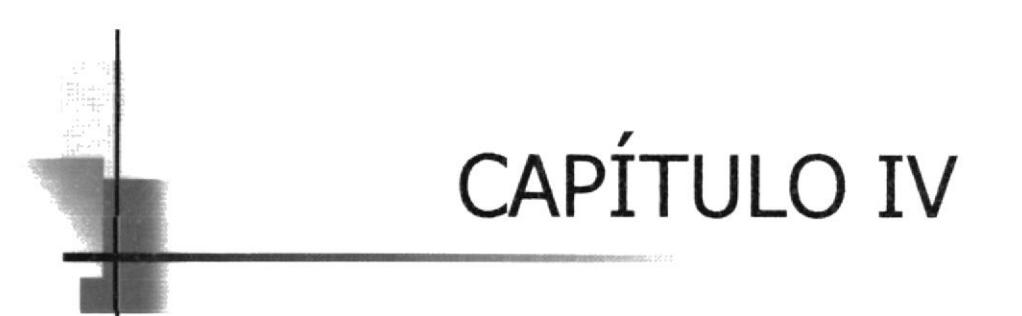

## **DIAGRAMA JERÁRQUICO DEL SISTEMA**

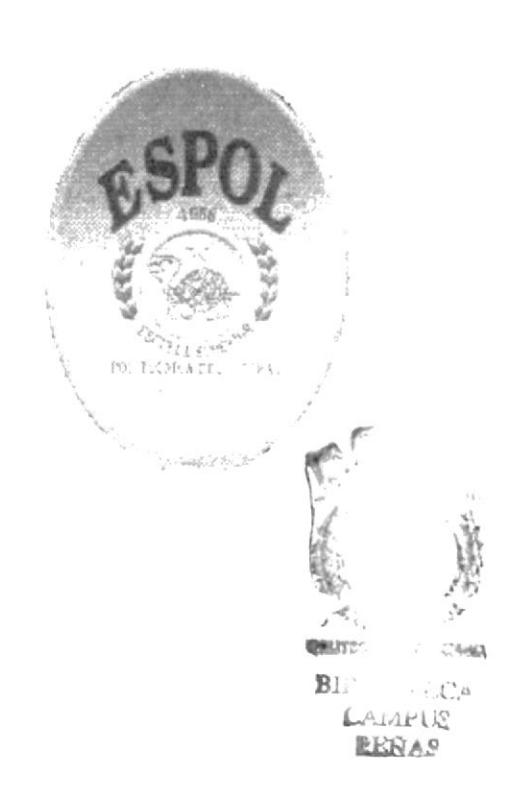

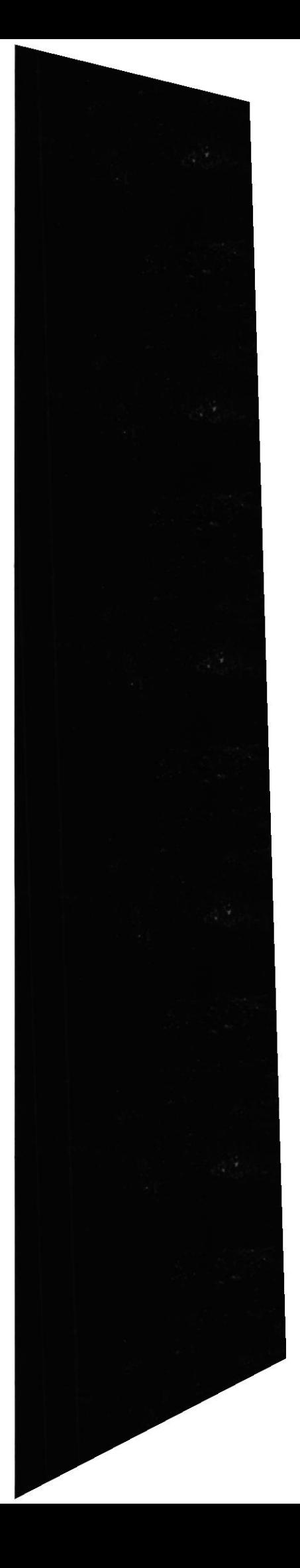

## 4. DIAGRAMA JERÁRQUICO DEL SISTEMA

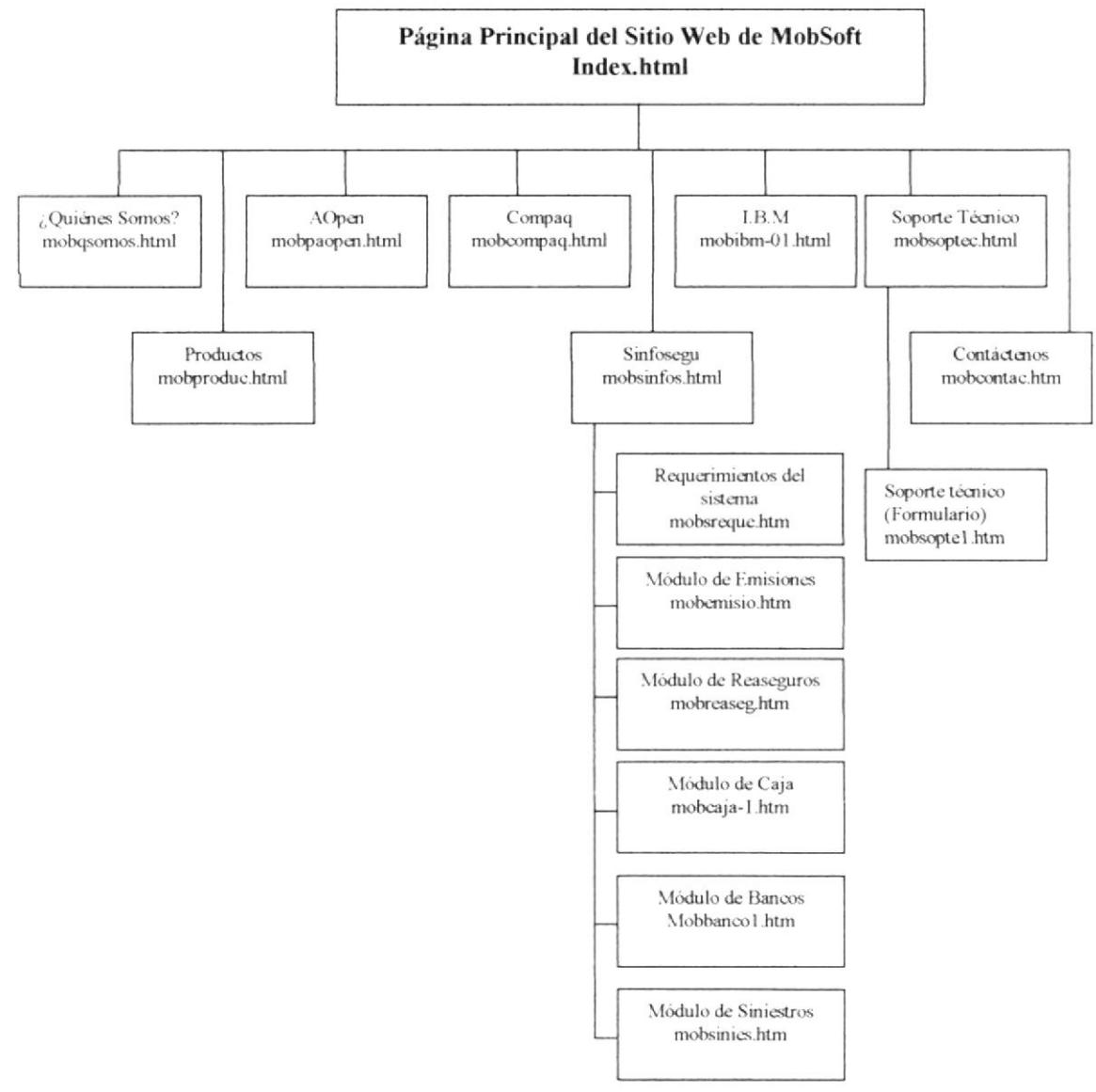

### Quiénes Somos

Permite mostrar la información general de la empresa como es:

- Generalidades  $\bullet$
- Misión  $\bullet$
- · Visión

### Productos

Permite mostrar cada uno de los servicios que ofrece MobSoft, mostrará los productos más comunes que de computación se refiere, con características básicas, garantía, precio, modelo, etc.

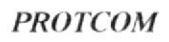

Capítulo 4 - Página 1

**CONTECTION LET LET WAN**  $E$ SPOLO ACA CAMPUS PEÑAS

Manual de Diseño **Sitio la executada en la executada en la executada en la executada en la executada en la executada en la executada en la executada en la executada en la executada en la executada en la executada en la exe** 

### AOpen

Permite mostrar los productos especiales como computadoras que son las más vendidas por la empresa en la marca AOpen.

### Compaq

Permite mostrar los productos especiales como computadoras que son las más vendidas por la empresa en la marca Compaq.

### Sinfosegu

Permite mostrar la información general de este producto especial creado por la empresa. Dentro de esta página se encuentra una imagen que ha sido dividida en algunas coordenadas , las cuales llaman a diferentes páginas que son parte de este producto.

### $I.B.M.$

Permite mostrar los productos especiales como computadoras que son las más vendidas por la empresa en la marca IBM.

#### Soporte Técnico

Permite mostrar los enlaces frecuentes a drivers más utilizados de los productos que la empresa vende, como también un enlace hacia el soporte técnico de la empresa, el que posee un formulario con datos básicos el cual es enviado por e-mail.

#### Contáctenos

Permite mostrar la presentación de la empresa, también contiene un enlace para correo electrónico, como para comunicar alguna inquietud del usuario final hacia la empresa.

t

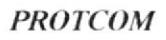

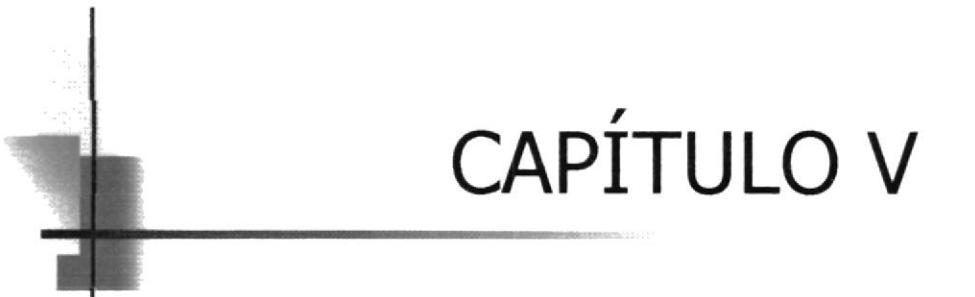

## **ESTANDARIZACIONES Y FORMATOS**

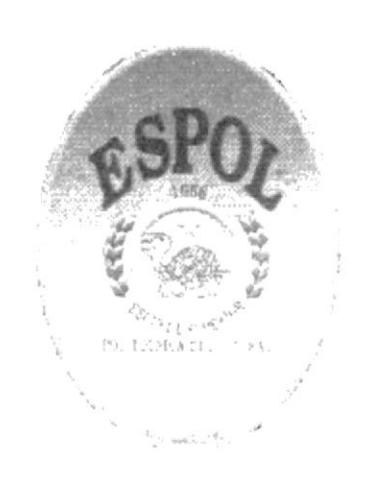

## 5. ESTANDARIZACIONES Y FORMATOS

En este capítulo veremos los estándares a los cuales se llegó para facilitar y lograr el fácil reconocimiento de las diversas páginas, y también de las imágenes.

### 5.1. FORMATO DE NOMBRES DE PÁGINAS

Este formato nos servirá para identificar y buscar más rápido las páginas.

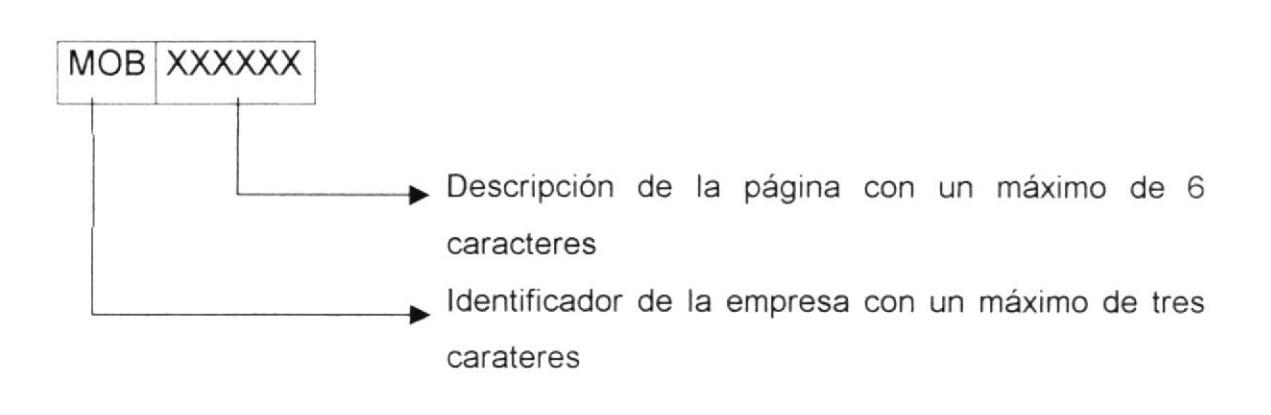

Ejemplo

MOB COMPAO

## 5.2. FORMATO DE NOMBRES DE IMÁGENES

Este formato nos servirá para identificar y buscar más rápido la imagen.

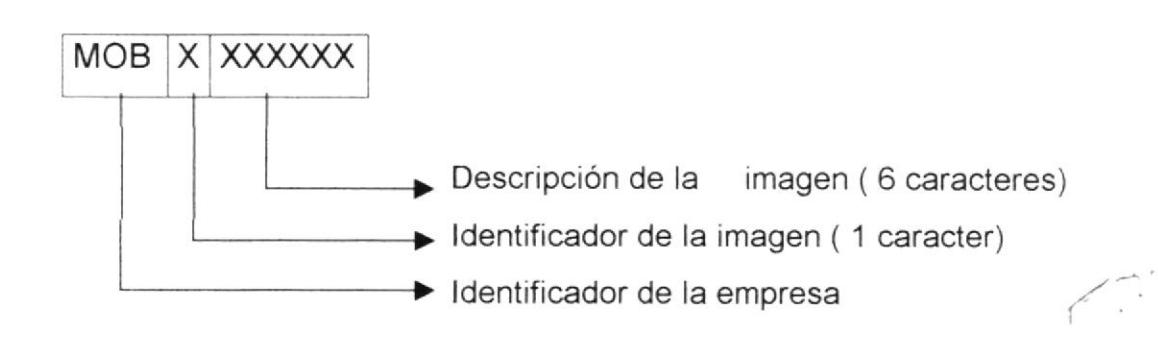

Ejemplo:

MOB A LOGOCO

#### Manual de Diseño

Sitio Web de MobSoft

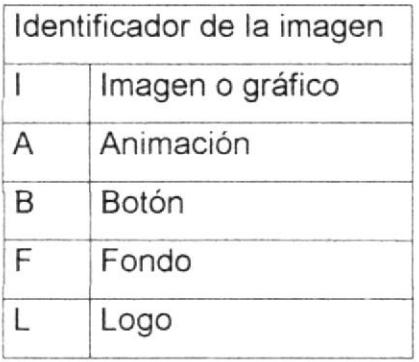

## 5.3. ESTANDARIZACIÓN DE GRÁFICOS

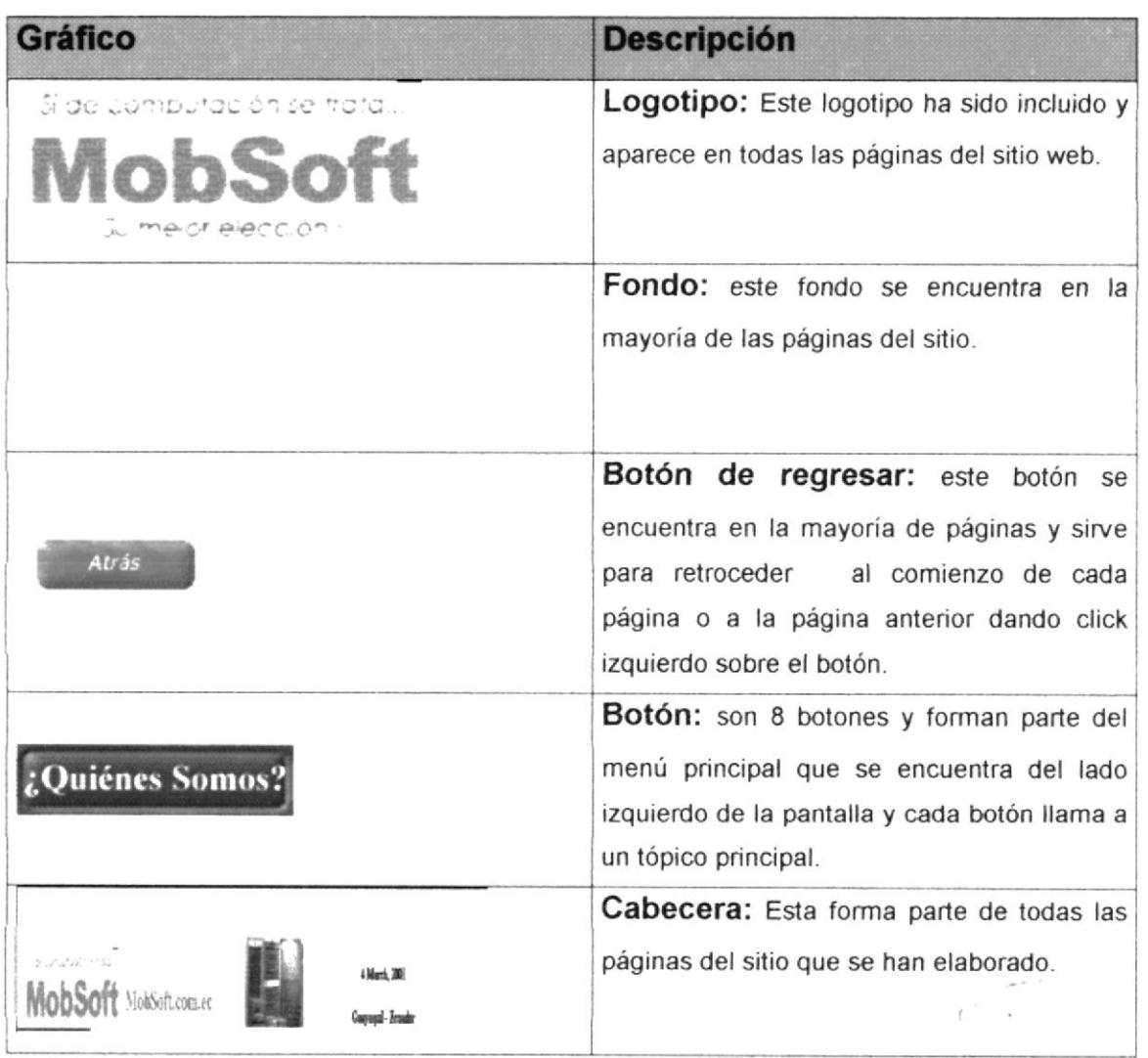

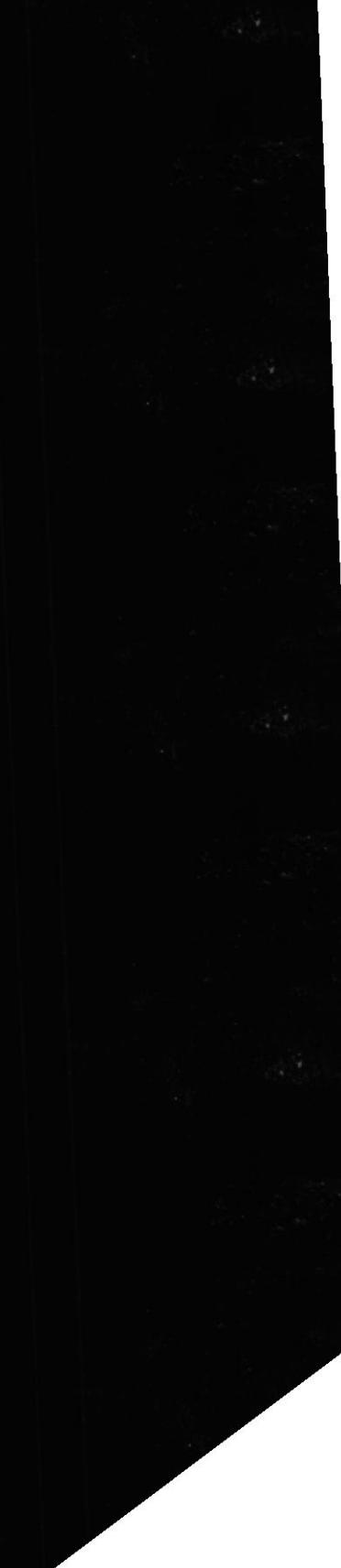

ź.

## 5.4. ESTANDARIZACIÓN DEL FORMATO DE PANTALLA

Para poder mantener equilibrio en el Sitio Web, se estableció un formato, el cual lo describo a continuación:

- · La ventana está dividida en 3 :
	- o Cabecera
	- o Indice
	- o Detalle
- Se establece que todas las pantallas que se presentan en el frame detalle llevarán el mismo fondo con el nombre de mobffondo2.jpg.

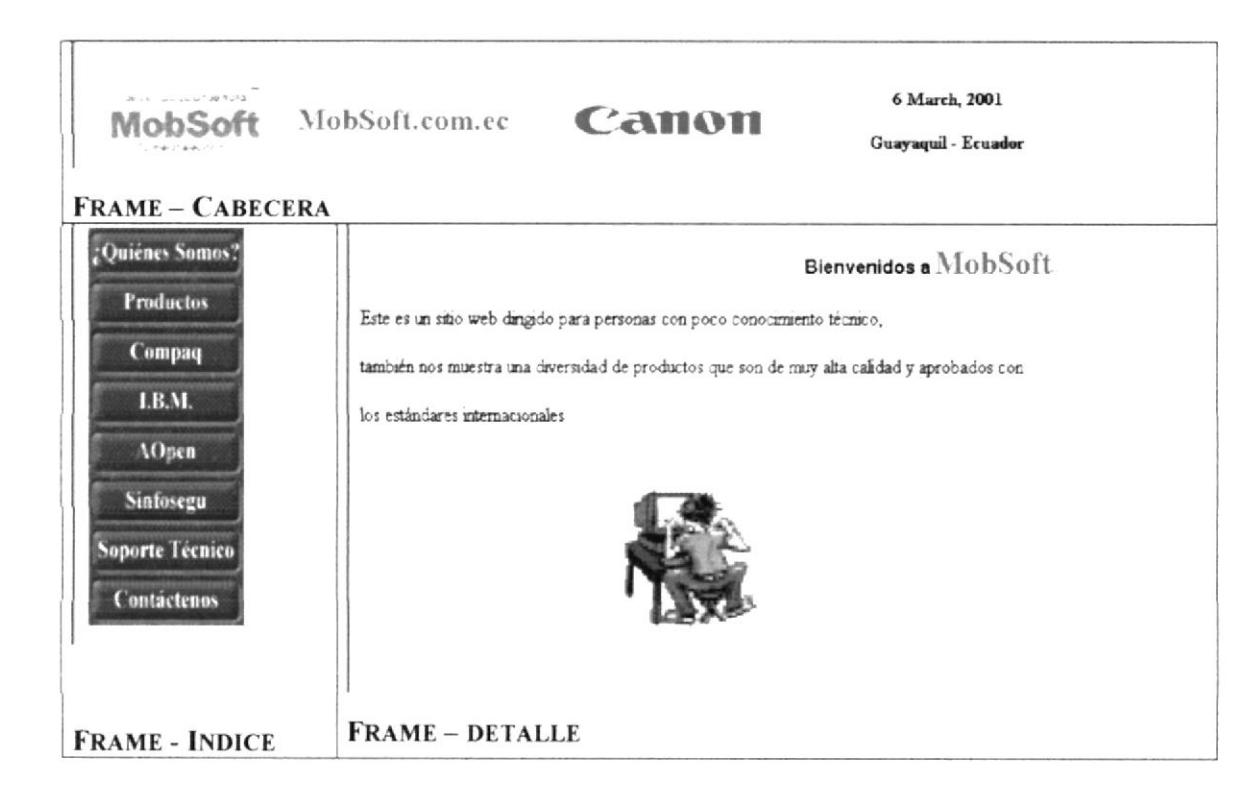

### **OBSERVACIÓN:**

#### **FRAME CABECERA:**

Se detalla el logotipo, el nombre de la empresa, una imagen animada y por último la fecha de la última actualización.

Se presenta en todas las páginas del Sitio Web.

#### **FRAME INDICE:**

Se detalla unos botones los cuales conducen a varios tópicos principales, siempre está en todas las páginas del Sitio Web.

 $\alpha$ 

Manual de Diseño

Sitio Web de MobSoft

### **FRAME DETALLE:**

Muestra la bienvenida al WebSite, también se cargan todos los tópicos tanto

principales como secundarios.

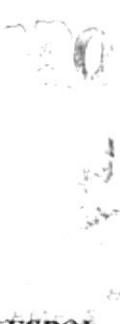

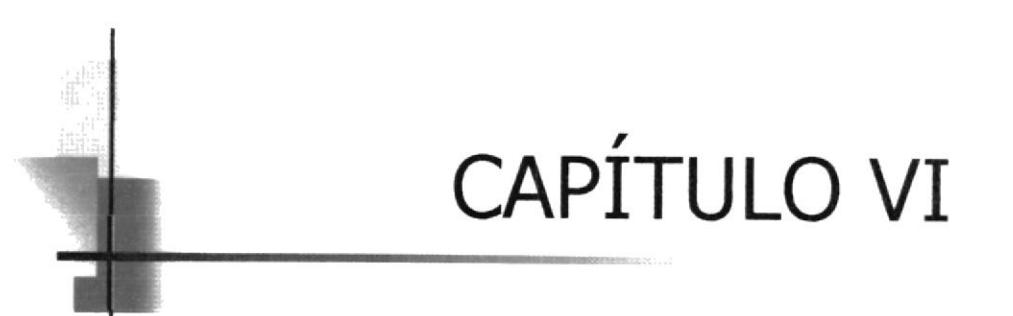

## **DISEÑO DE ENTRADAS Y SALIDAS**

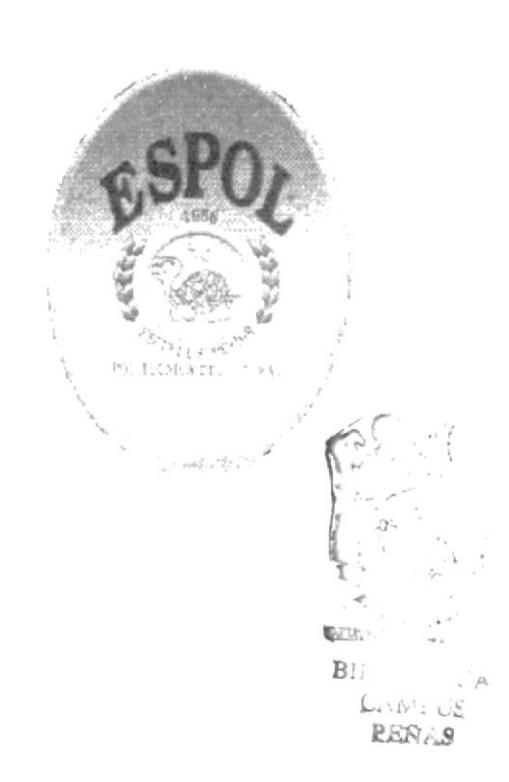

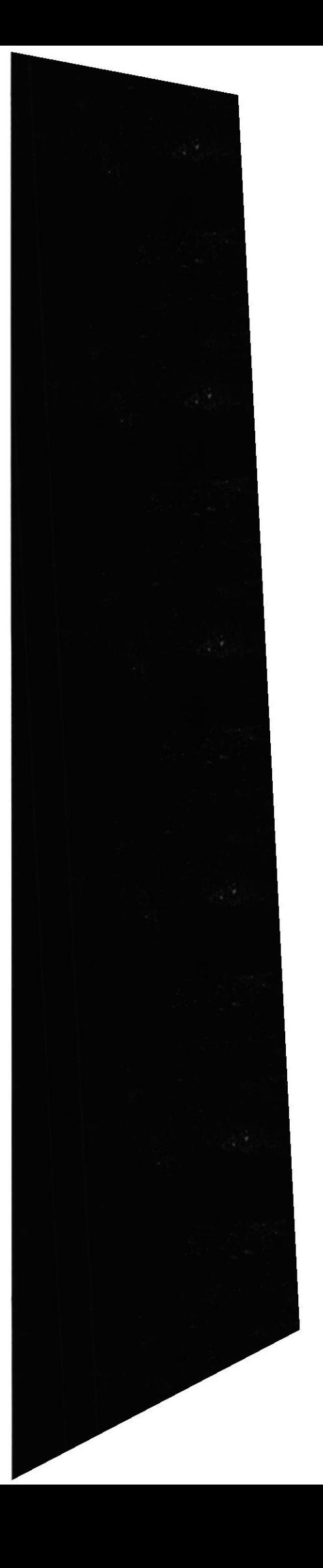

PEÑAS

## **6. DISEÑO DE ENTRADAS Y SALIDAS**

### **6.1. PANTALLA INICIAL**

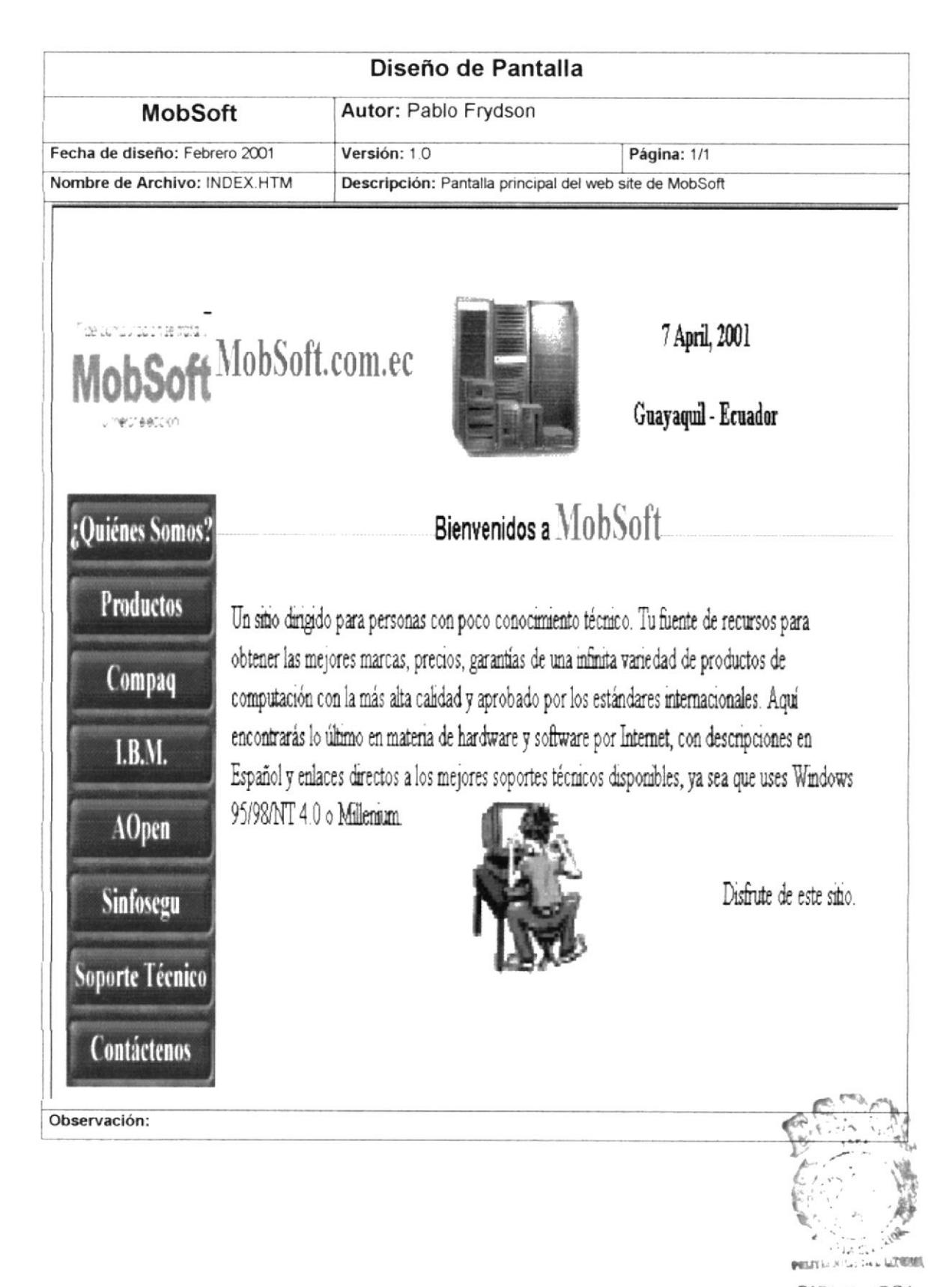

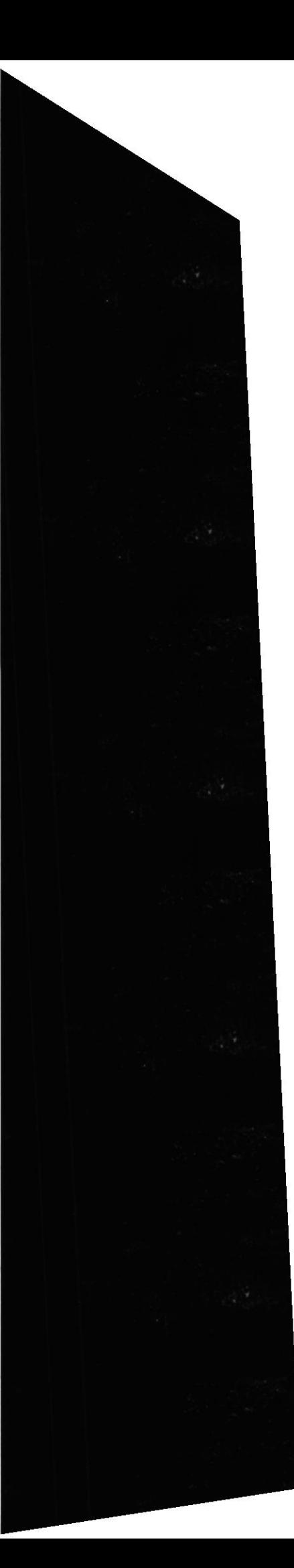

## 6.2. PANTALLA DE ¿QUIÉNES SOMOS?

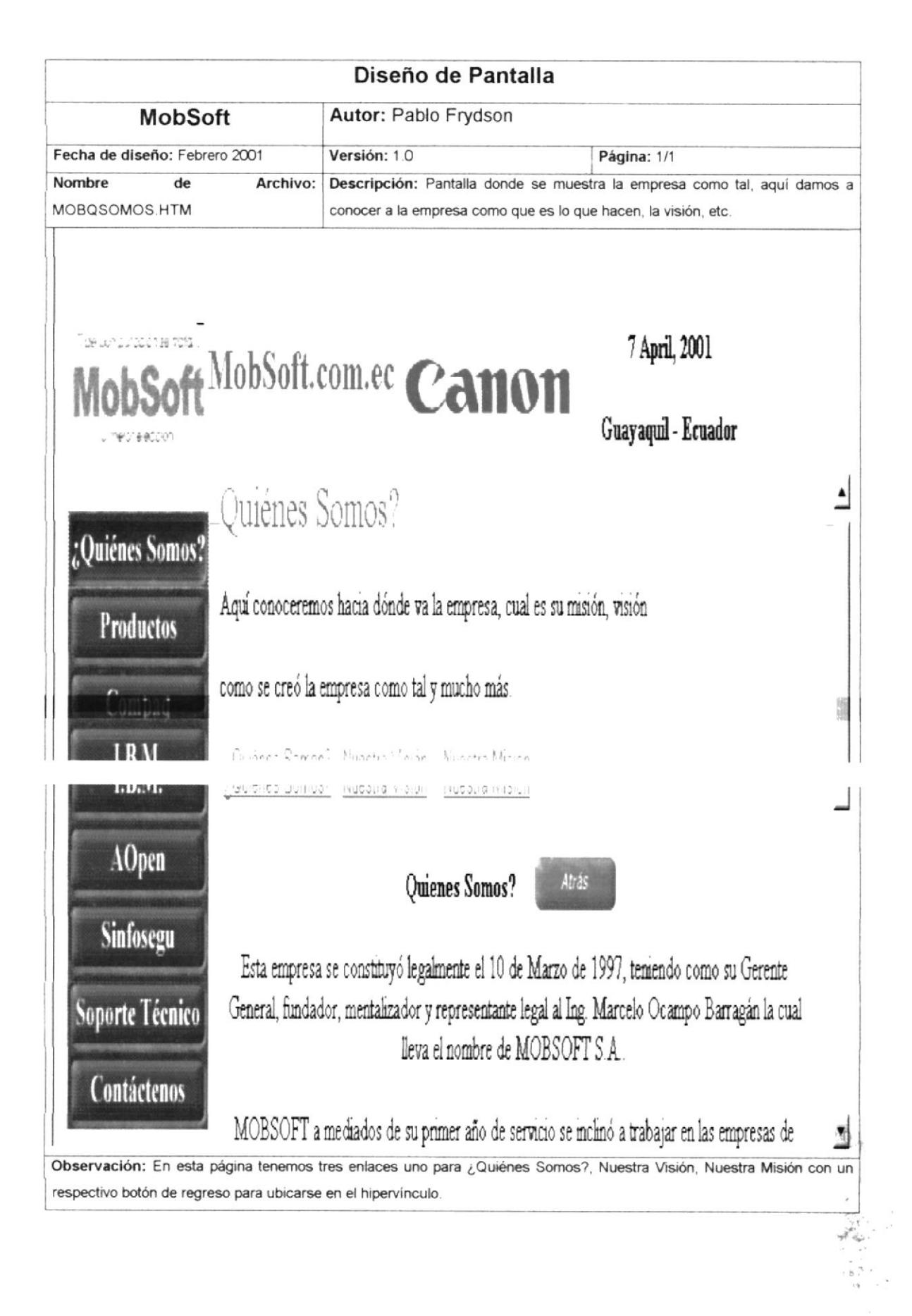

## **6.3. PANTALLA DE PRODUCTOS**

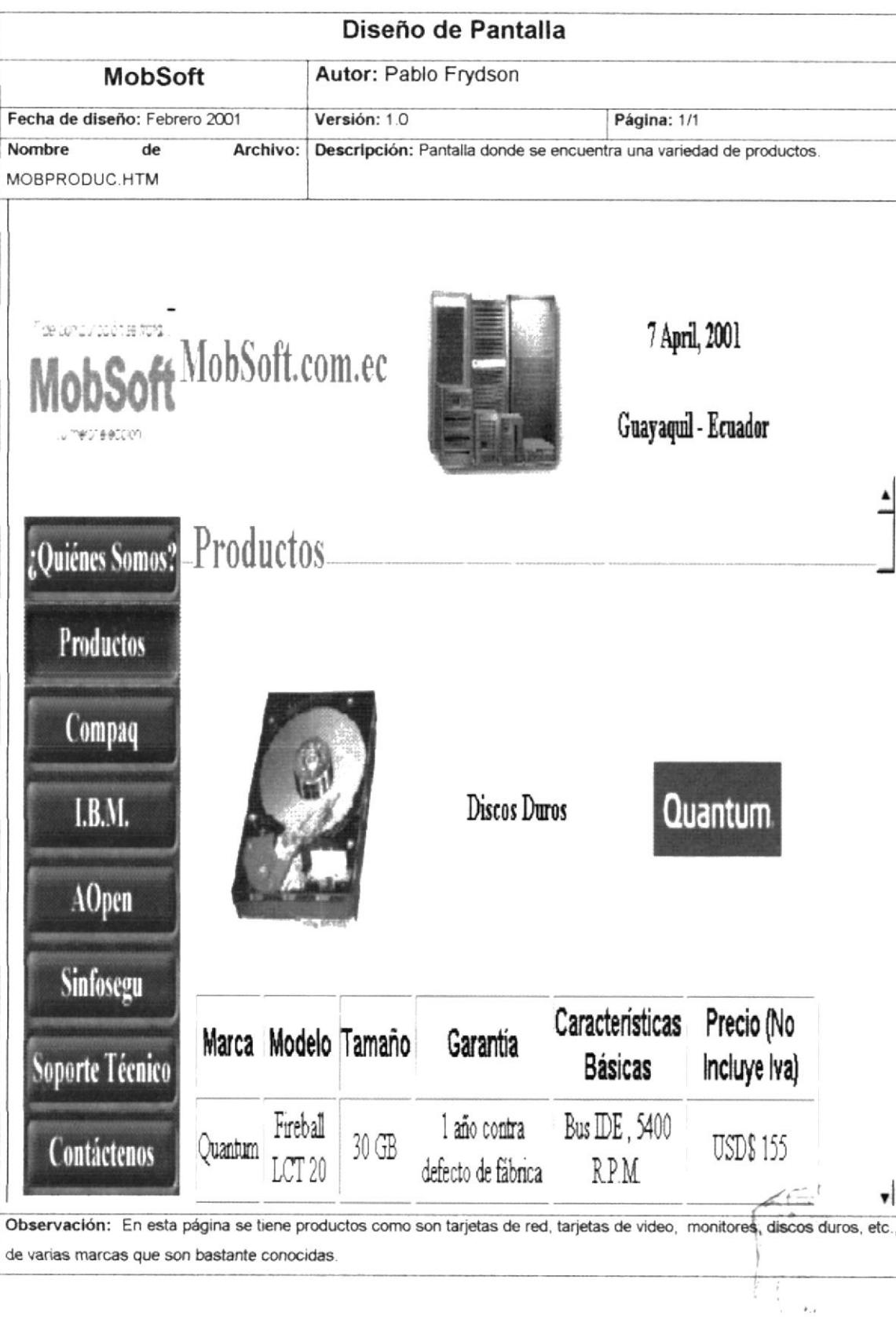

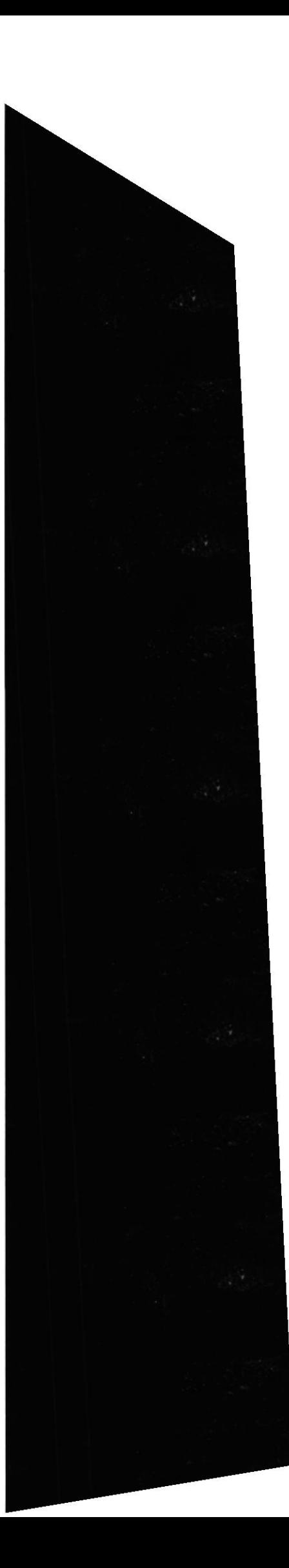

## 6.4. PANTALLA DE COMPAQ

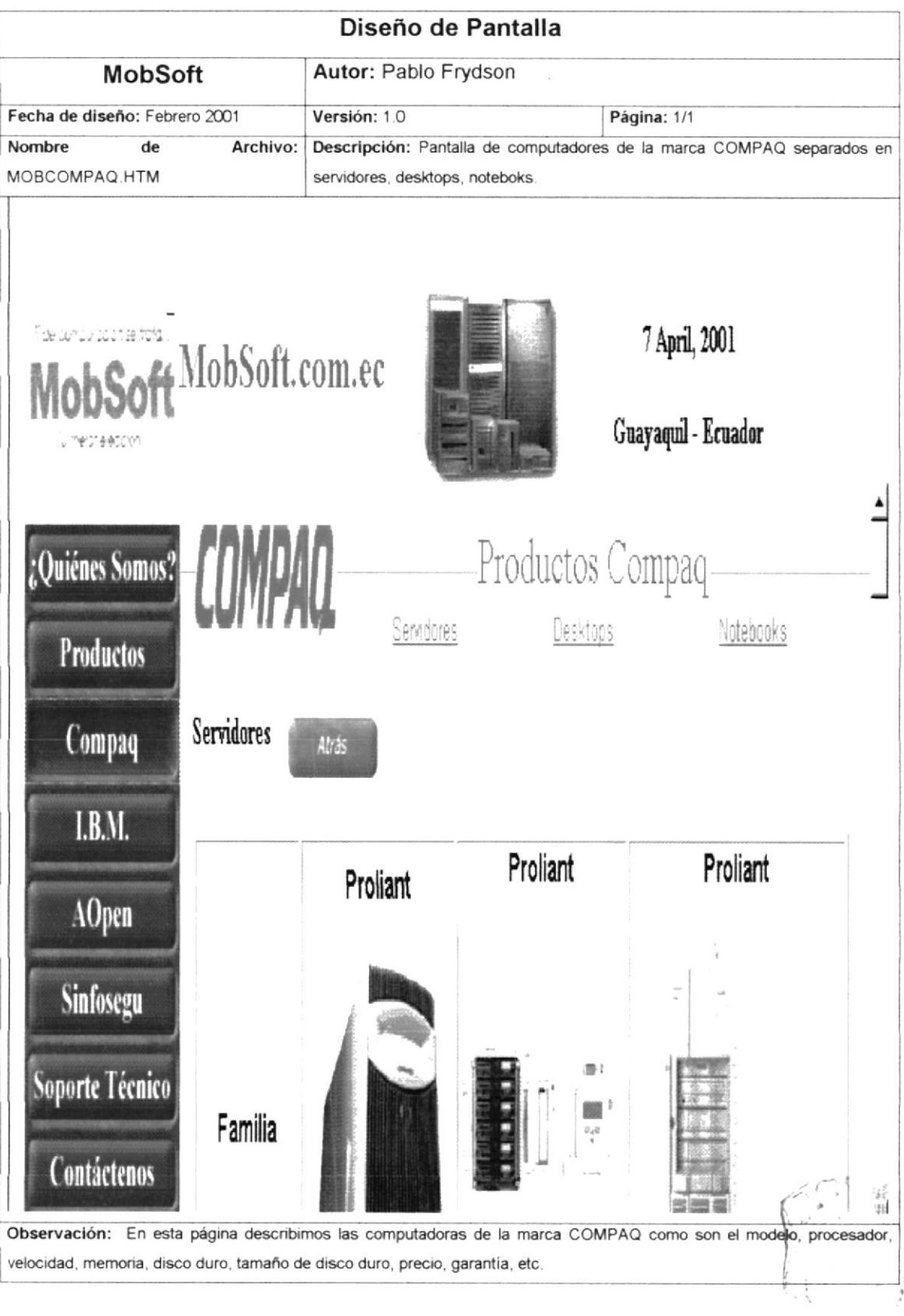

Manual de Diseño

Sitio Web de MobSoft

ESPOL

## 6.5. PANTALLA DE I.B.M.

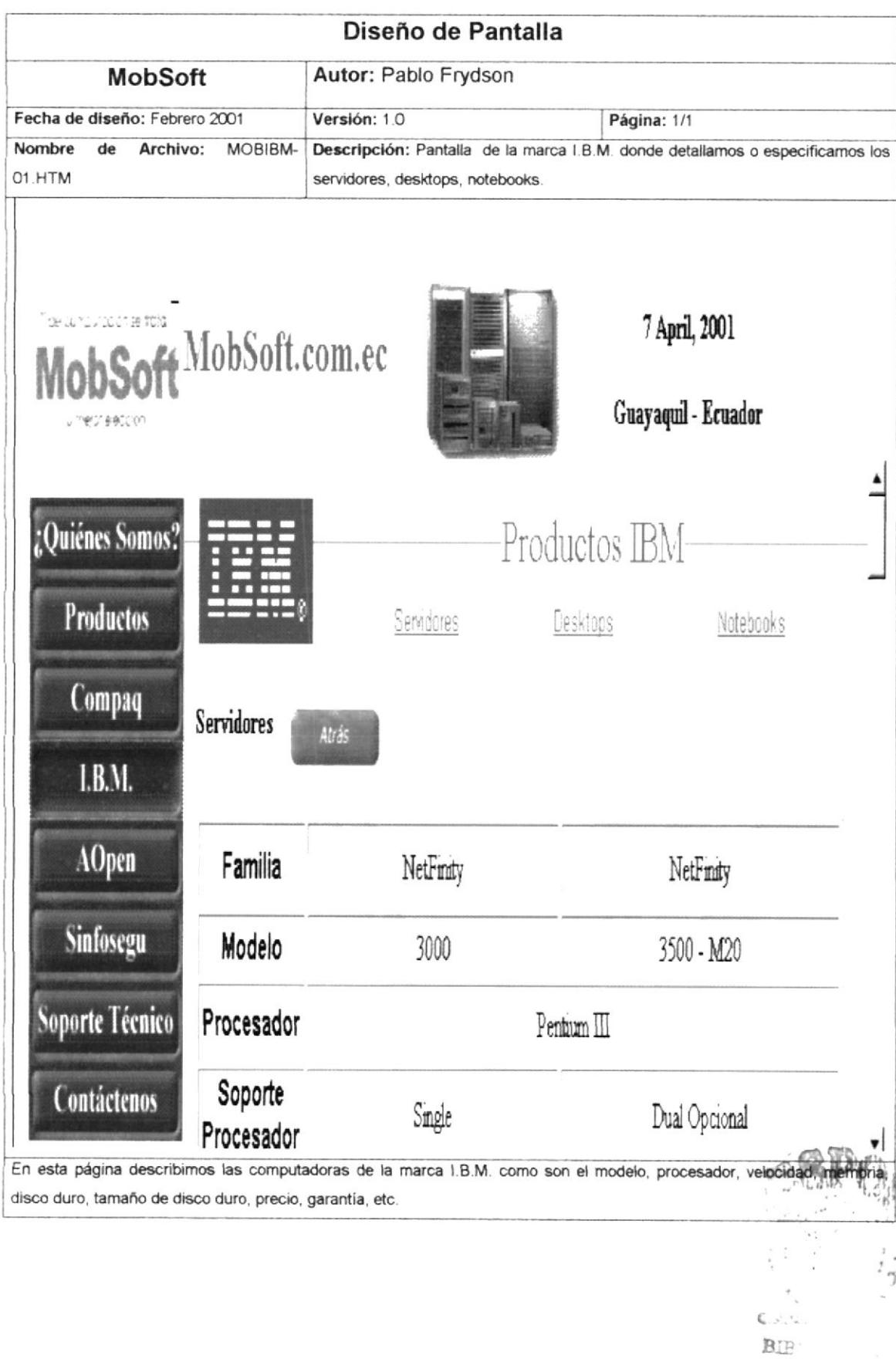

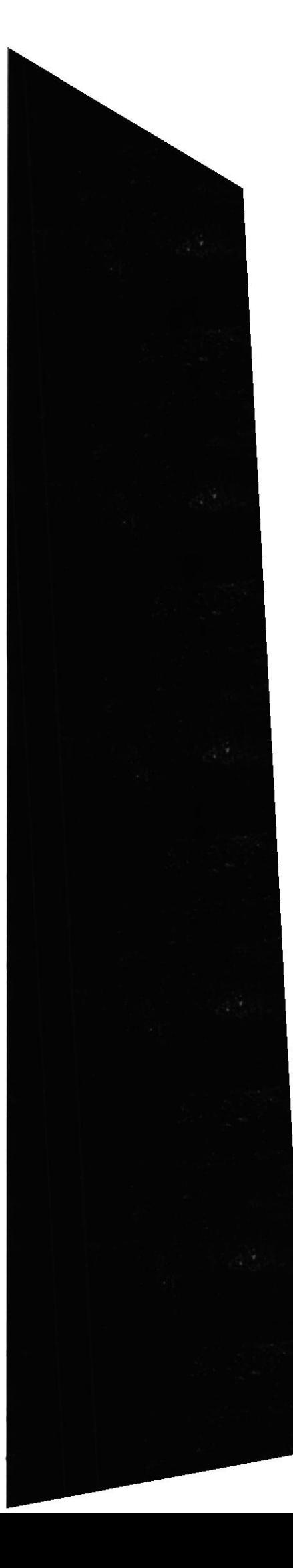

## **6.6. PANTALLA DE AOPEN**

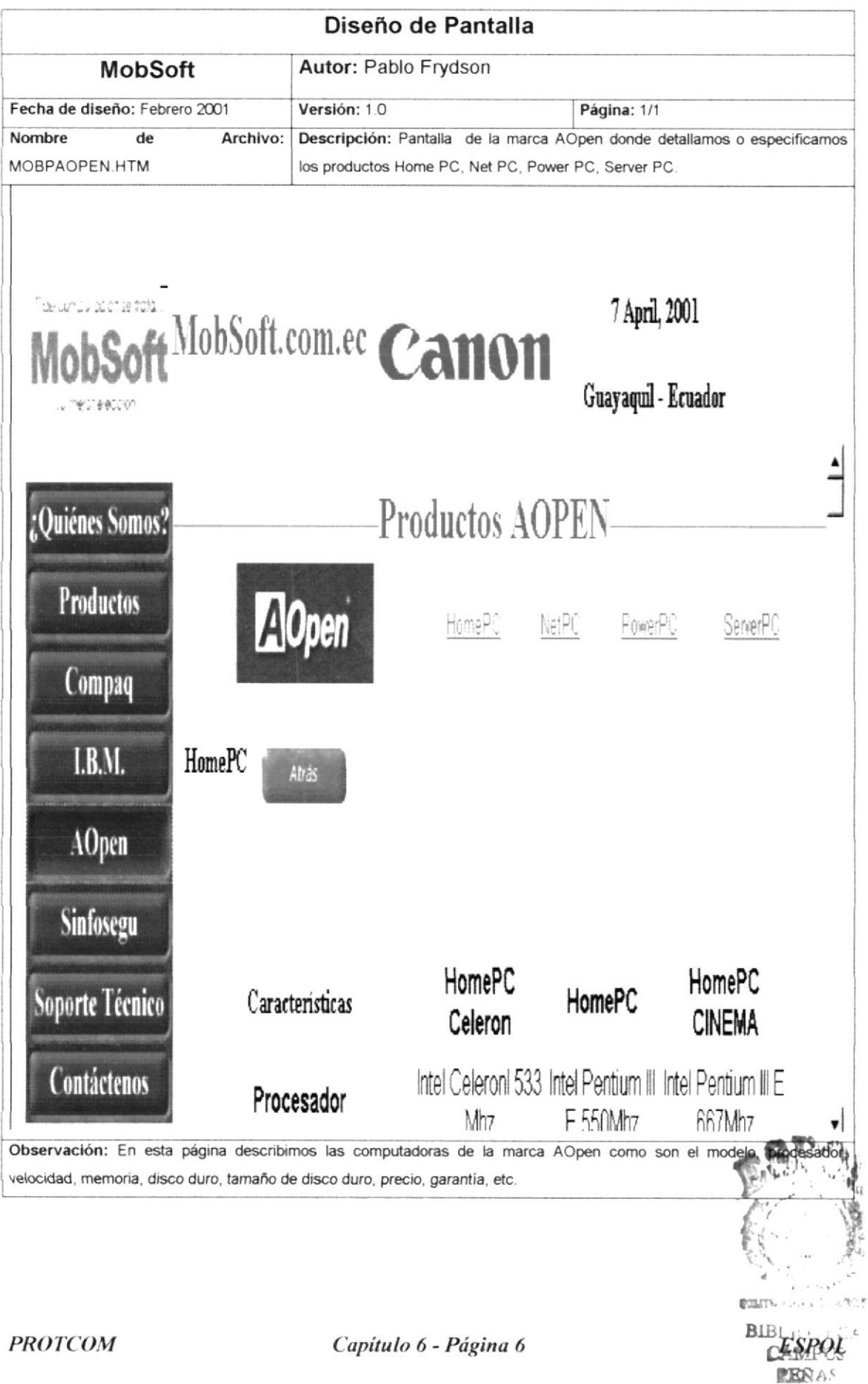

## **6.7. PANTALLA DE SINFOSEGU**

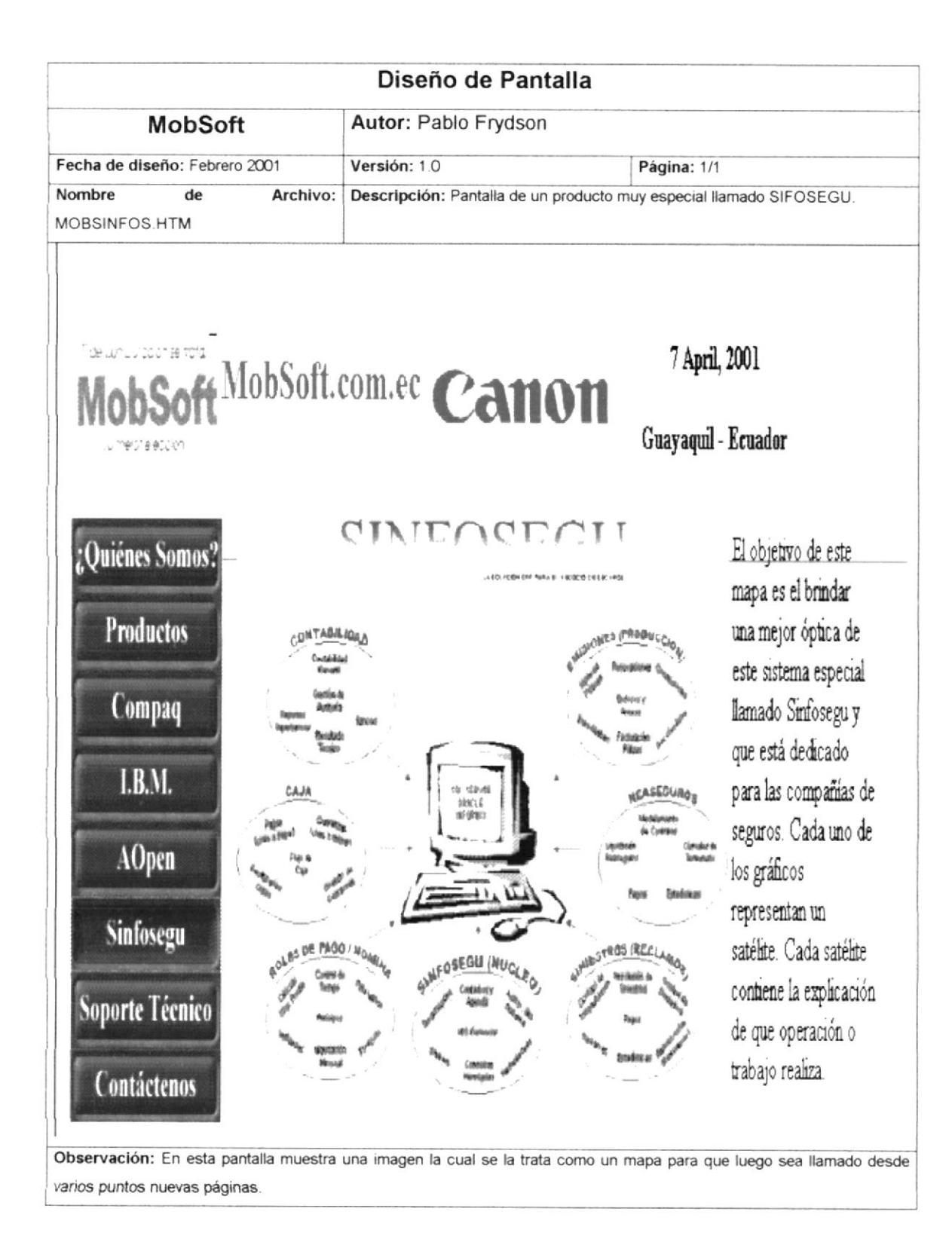

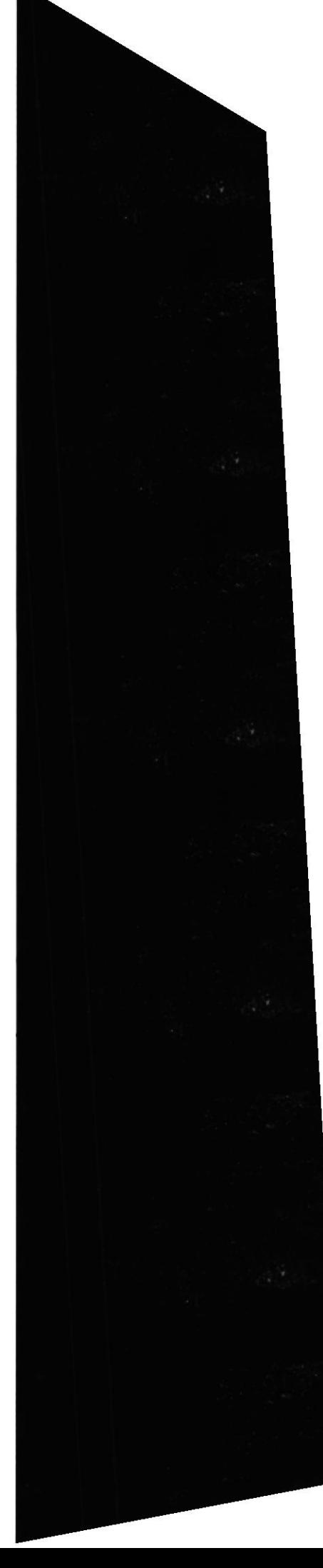

### 6.7.1. PANTALLA DE SINFOSEGU - BANCOS

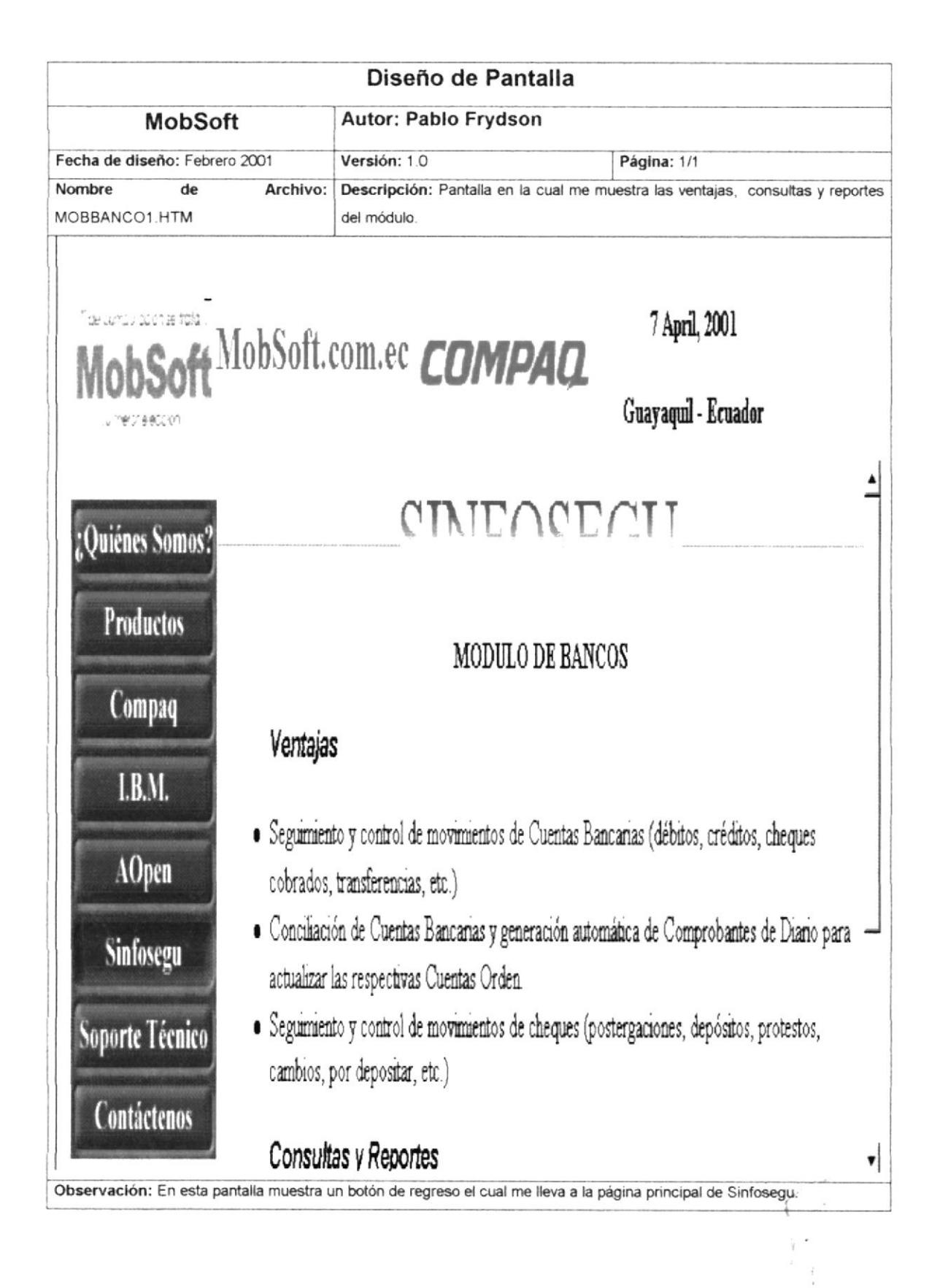

## 6.7.2. PANTALLA DE SINFOSEGU - CAJA

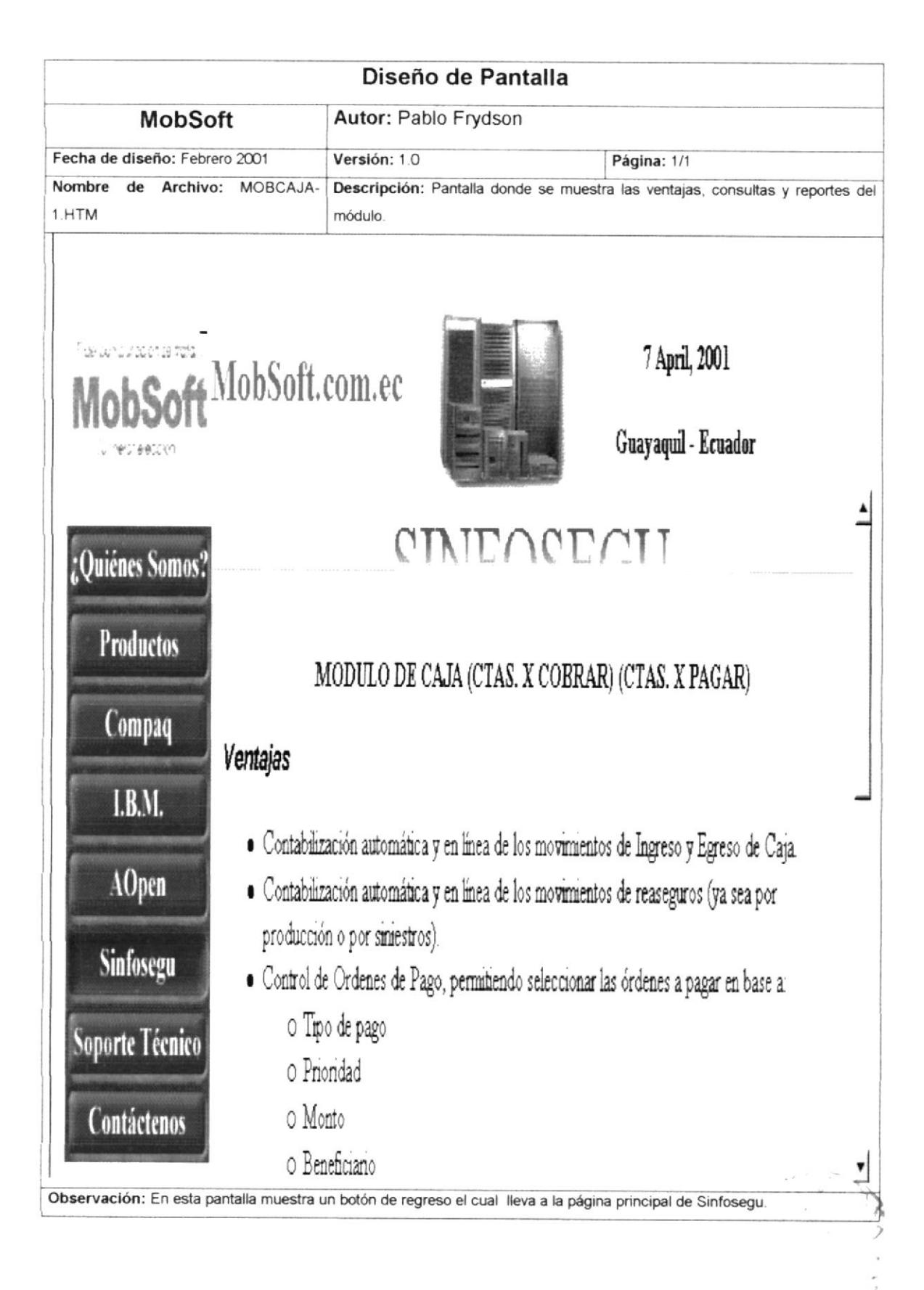

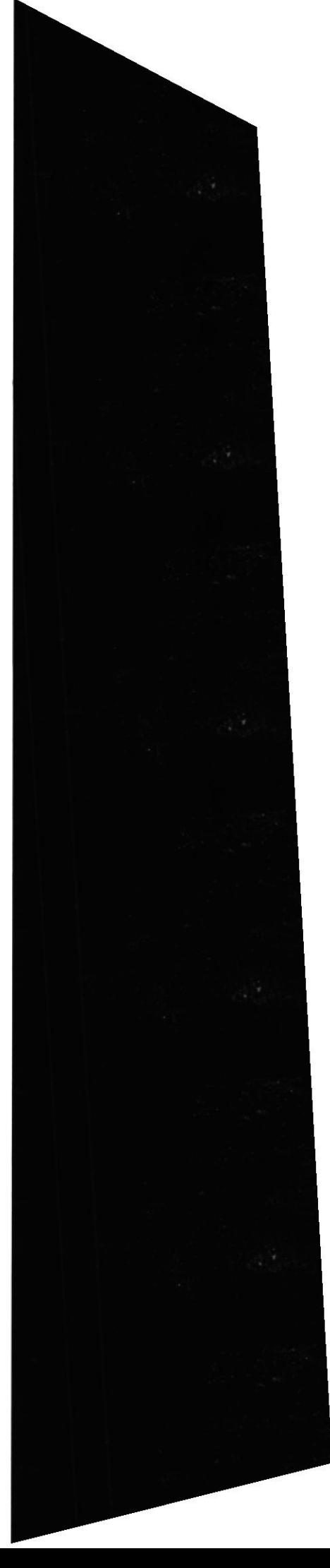

## 6.7.3. PANTALLA DE SINFOSEGU - REQUERIMIENTOS DEL **SISTEMA, VIRTUDES**

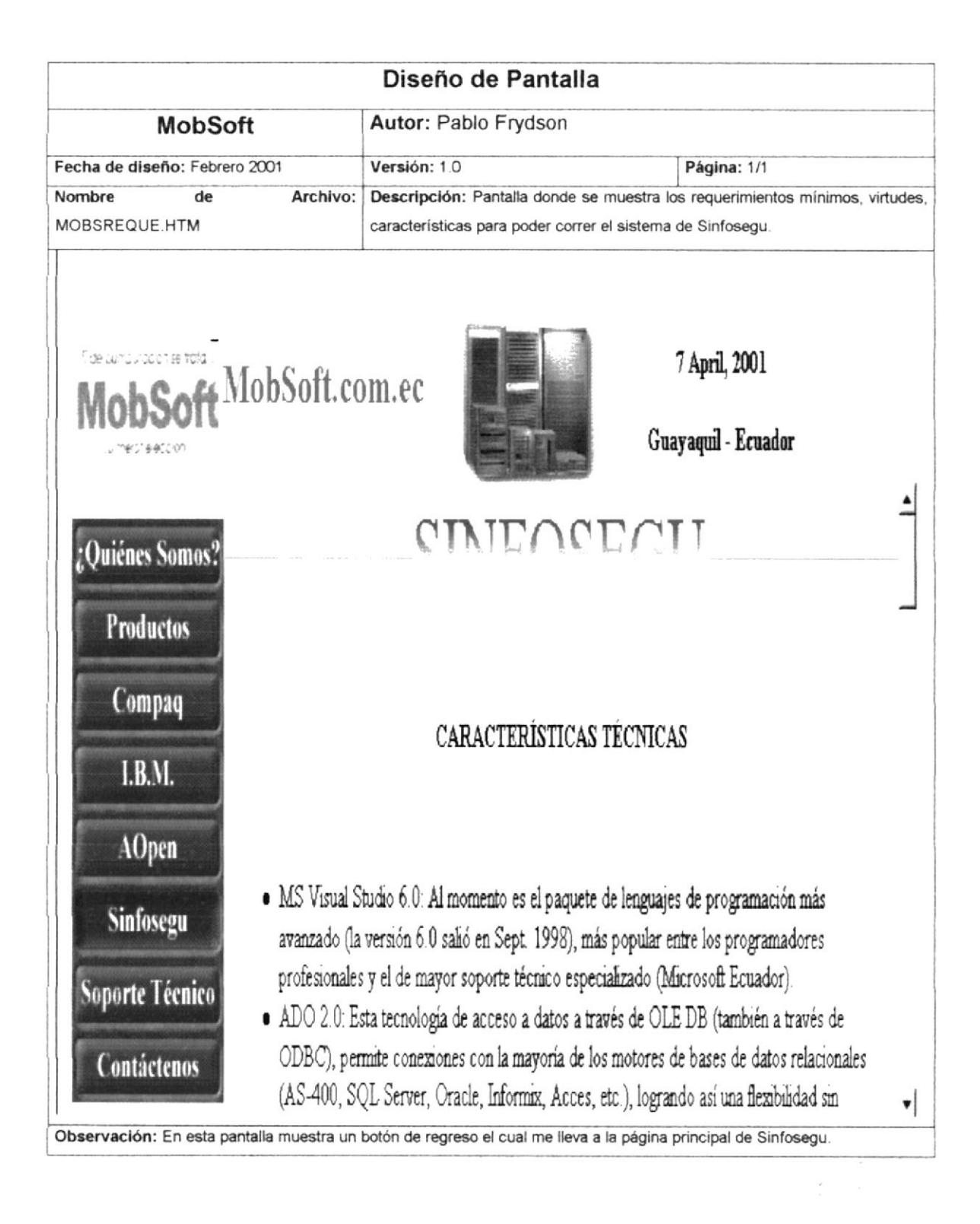

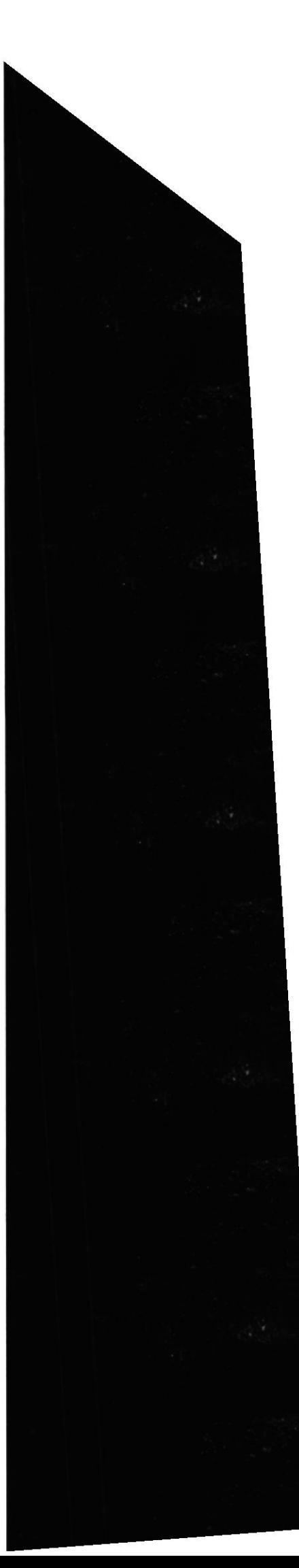

### 6.7.4. PANTALLA DE SINFOSEGU - EMISIONES

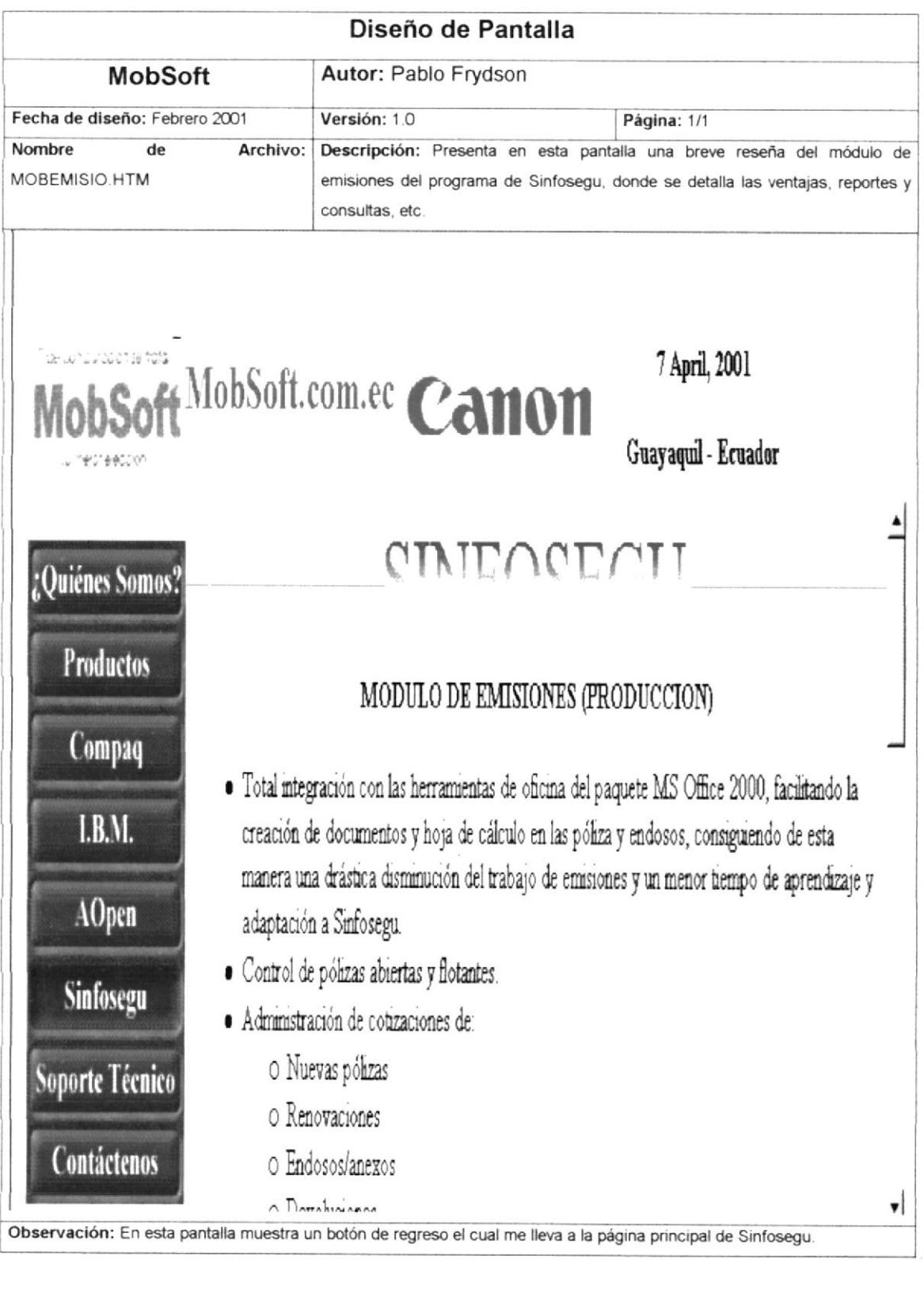

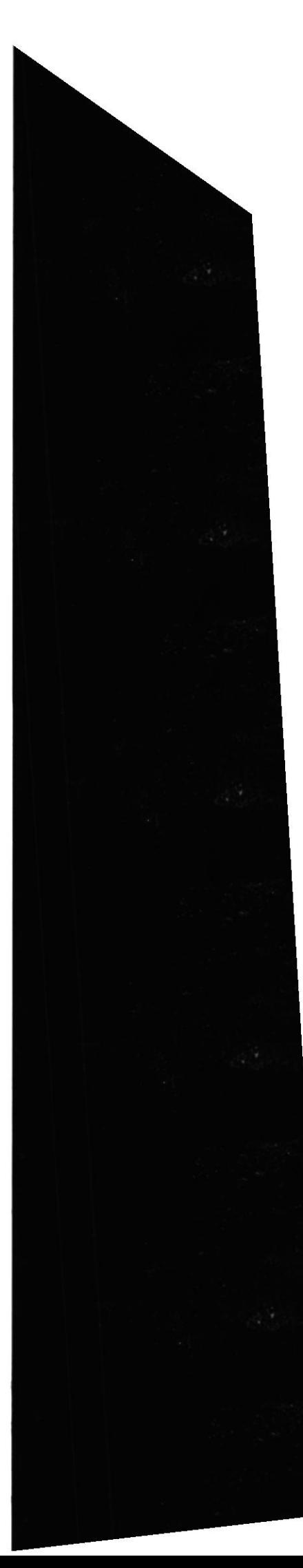

 $\overline{3}$ 

 $f(\vec{x})$  $\sim$ 

### 6.7.5. PANTALLA DE SINFOSEGU - REASEGUROS

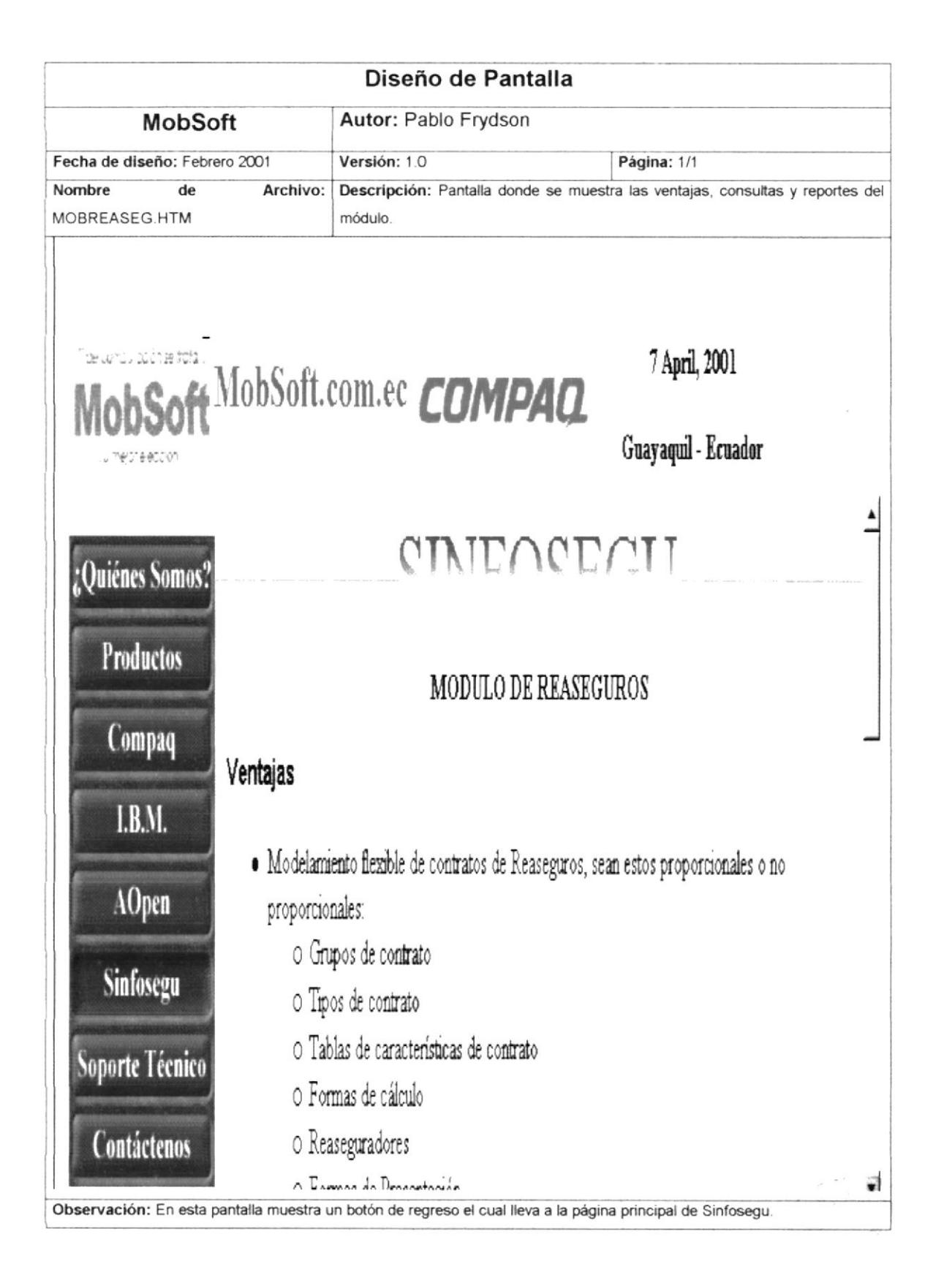

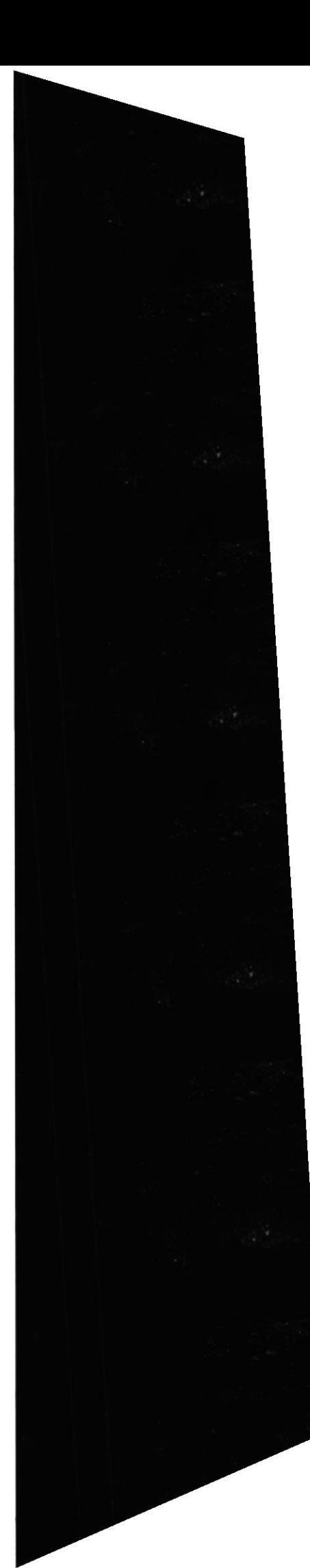

## 6.7.6. PANTALLA DE SINFOSEGU - SINIESTROS O RECLAMOS

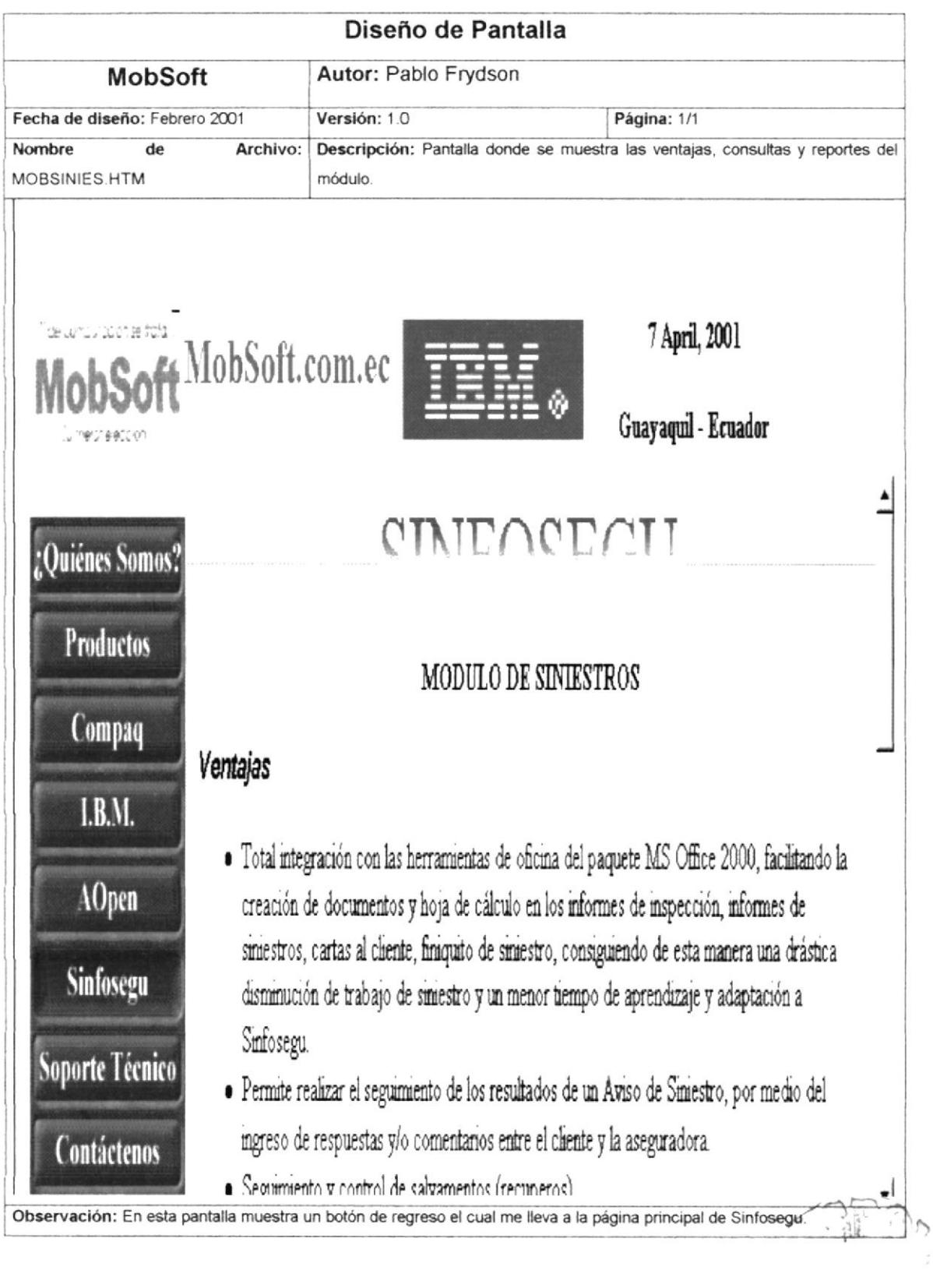

RESPLAC

## 6.8. PANTALLA DE SOPORTE TÉCNICO

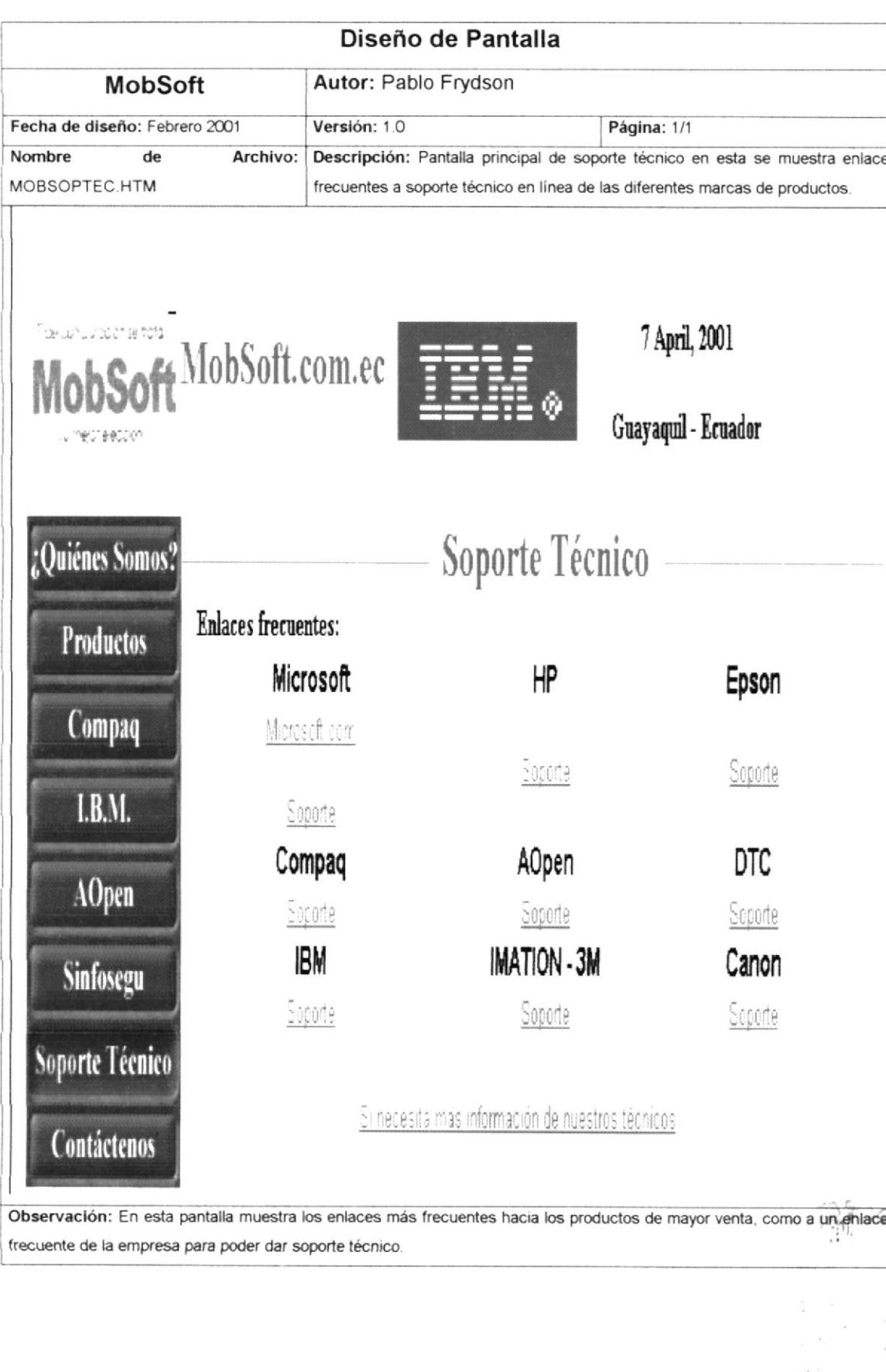

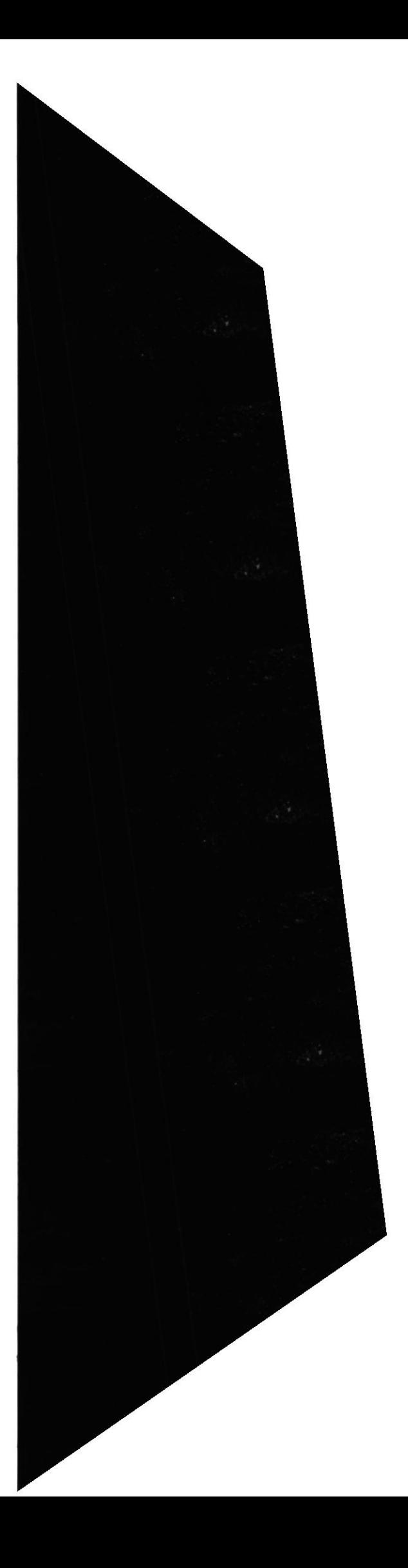

## 6.8.1. PANTALLA DE SOPORTE TÉCNICO - FORMULARIO

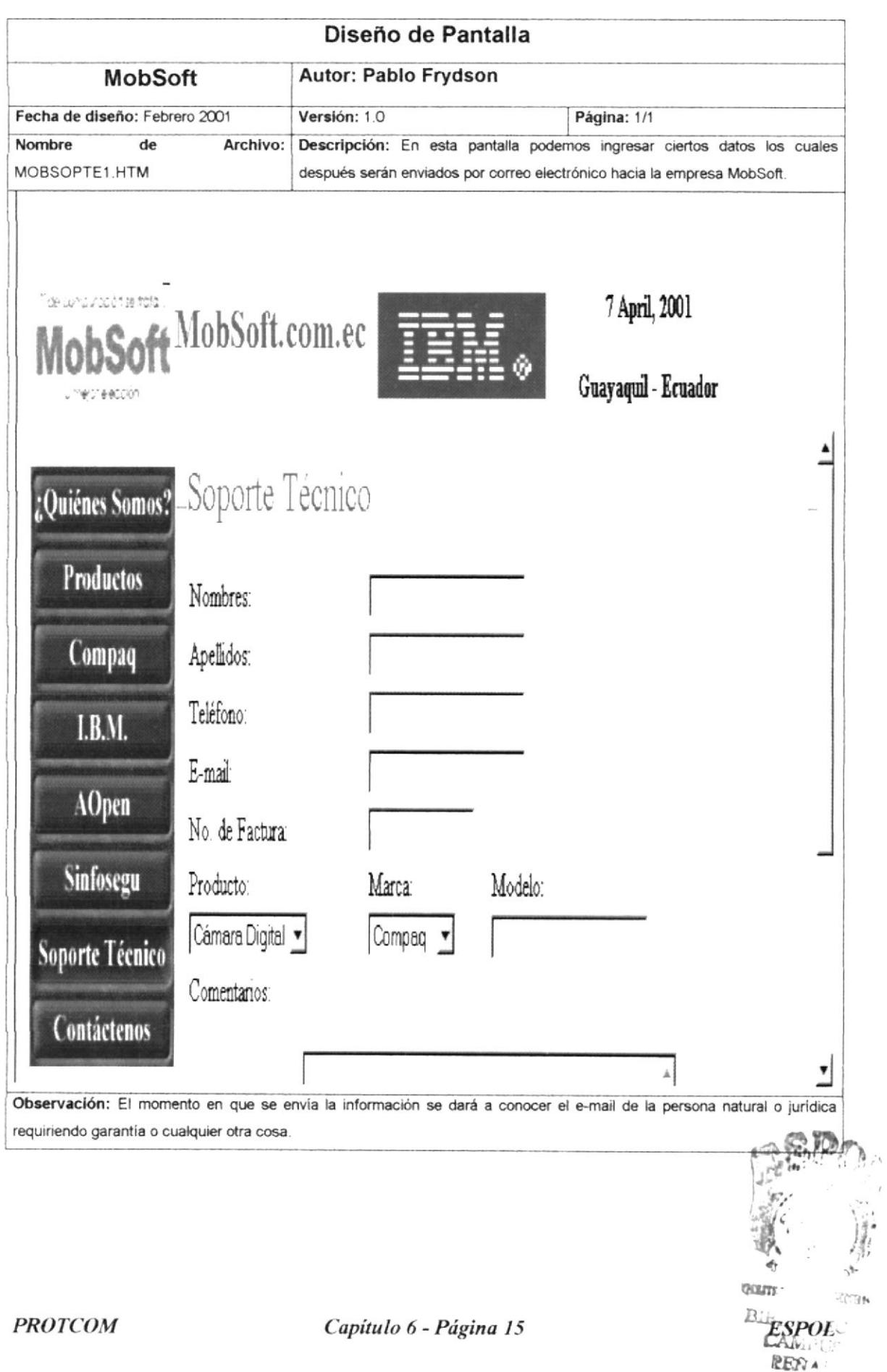

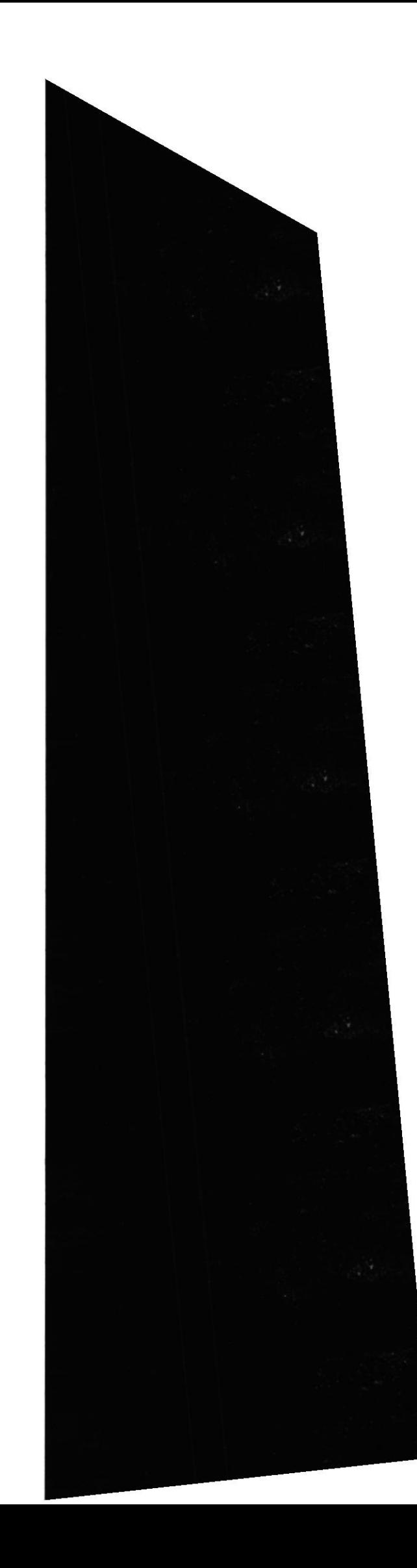

**ESPOL CAMIL**  $PF\bar{Y}$ 

## **6.9. PANTALLA DE CONTÁCTENOS**

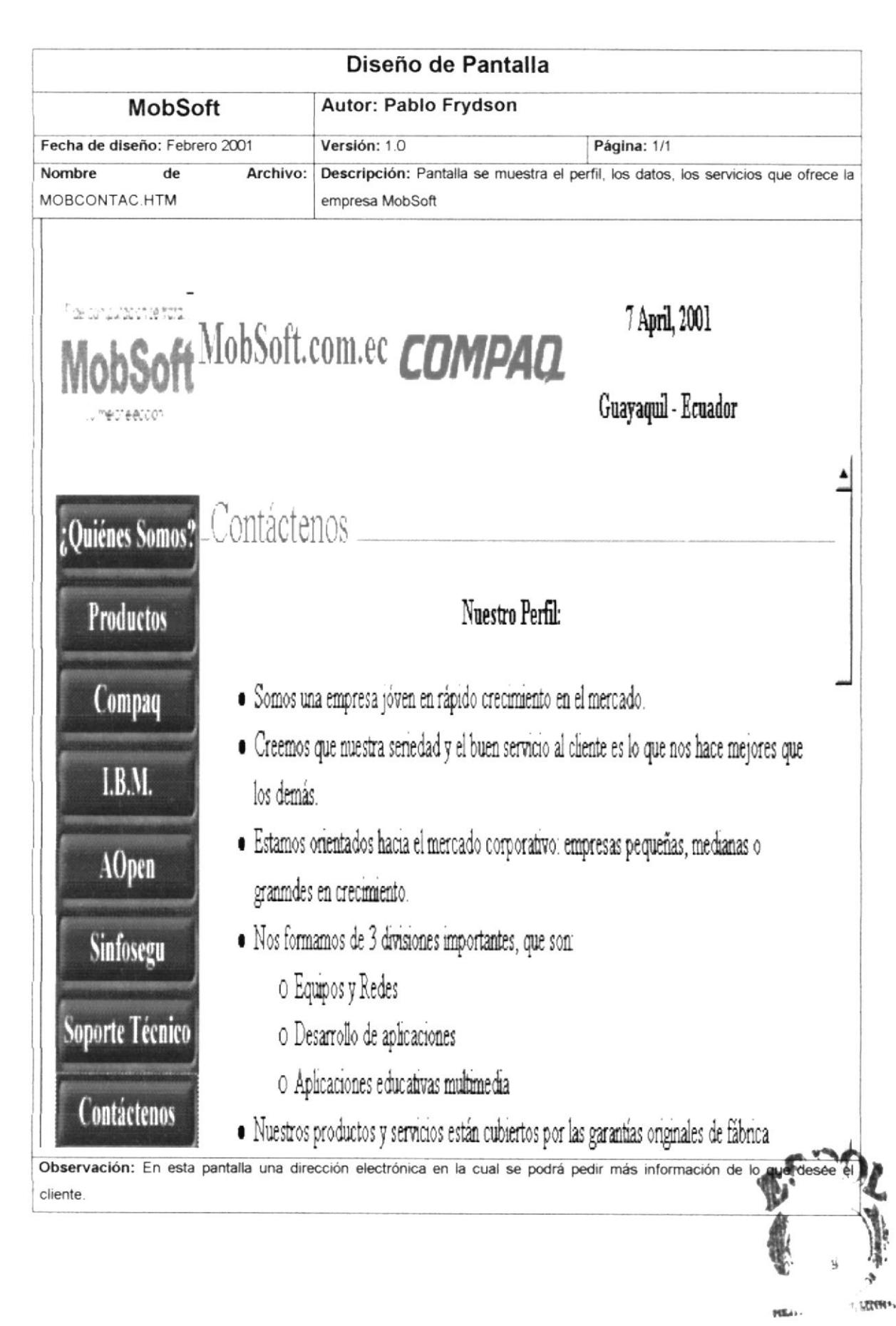

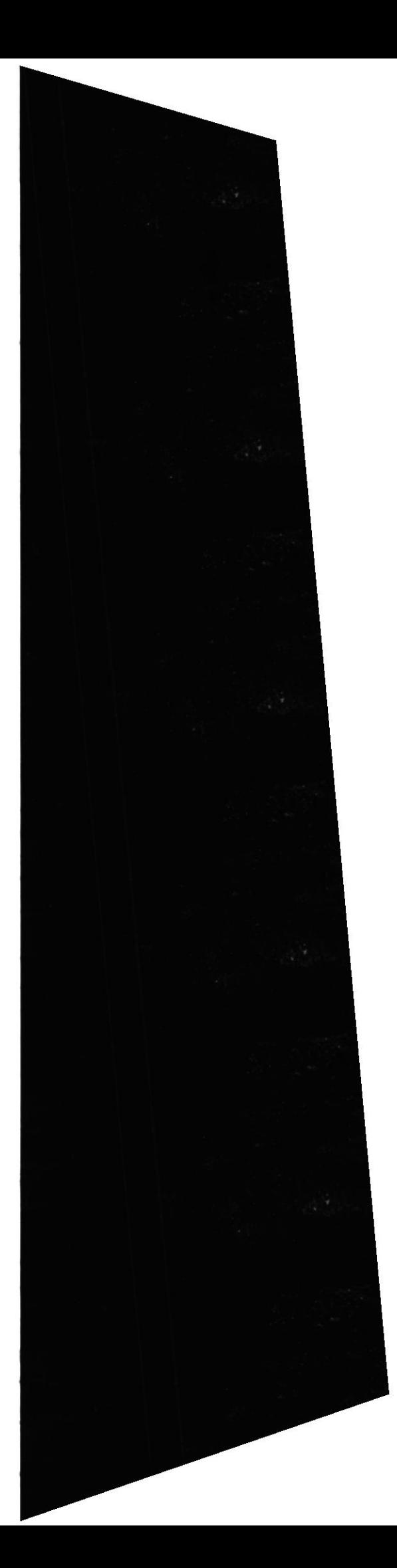